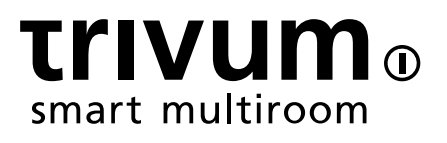

# trivum FAQ

trivum technologies GmbH <info@trivum.com> v0.9, 2024-01-18

# **Table of Contents**

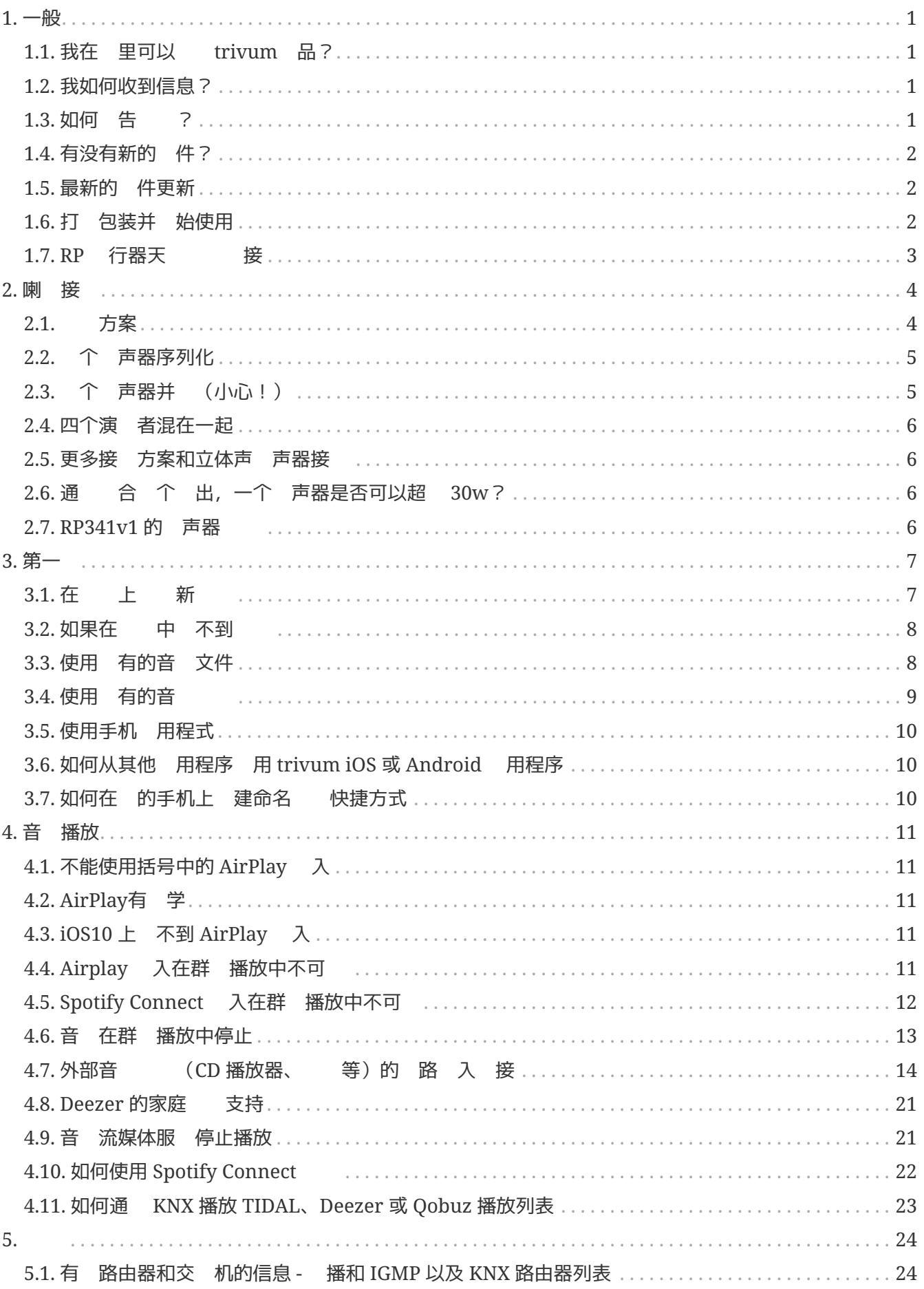

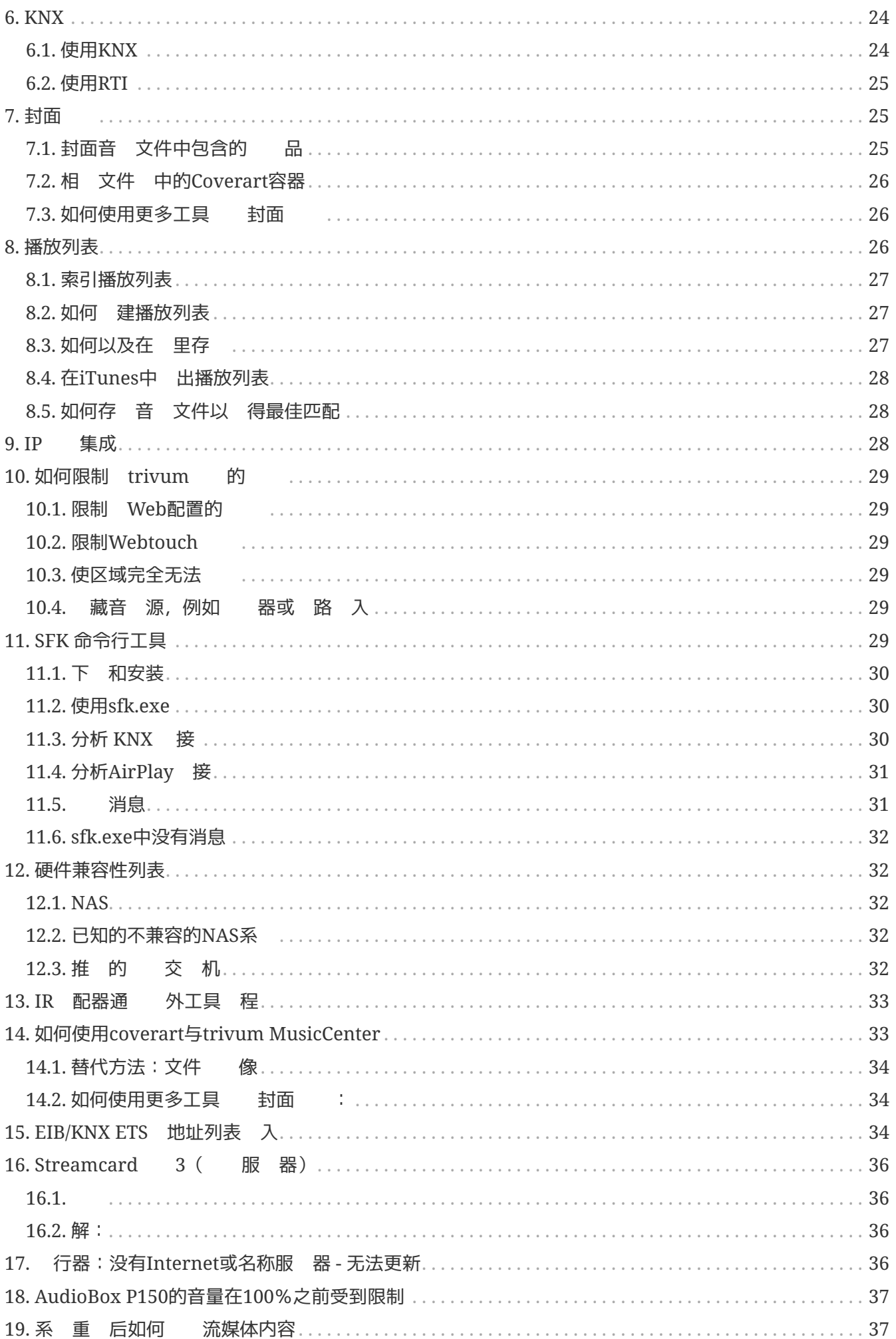

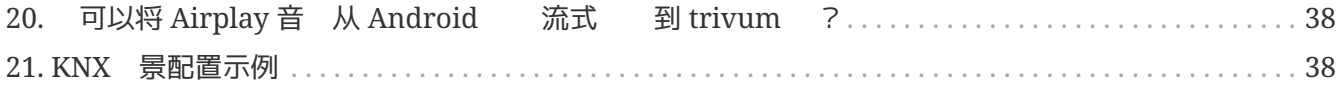

{ 定:linkattrs}

## <span id="page-4-0"></span>**1.** 一般

#### <span id="page-4-1"></span>1.1. 我在 里可以 trivum 品?

可以通 以下分 渠道 trivum 品:

- 可以直接从trivum在商店 我的品。
- 国: 我 站上的 商区域。上面列出了在 国与我 合作的所有公司。
- 瑞士: 我 站上的 商区域。列出了在瑞士与我 合作的所有公司。 也可以 我 在瑞 士的 合作 伴 INYX 的 站。 会在 商下 到所有 INYX 合作 伴。或者, 可以直接从 INYX 在 商店 我 的精 品。
- 奥地利: 我 站上的 商区域。列出了在奥地利与我 合作的所有公司。
- 国 : 我 站上的 商部分。在那里, 列出了所有与我 在国 上合作的 合作 伴。如 果 trivum 品的分 有任何 一 的疑 ,可以 我 送 子 件至 [sales@trivum.com](mailto:sales@trivum.com) 。我 期待与 的 一次接触。

#### <span id="page-4-2"></span>**1.2.** 我如何收到信息?

将 到有 我 品和trivum本身的信息

- 在我 的主 上, http://www.trivum.de [www.trivum.de]
- 或者在我 的服 站上, http://service.trivum.com [service.trivum.com]

我 的合作 伴将很 意 助 解决有 有安装、 新的多房 系 或只是想了解一下我 的 品和解 决方案的任何

如果 是经销商或 工并且想使用我 的 品,请发送 子 件至 [sales@trivum.com](mailto:sales@trivum.com) 或使用我 的咨 表。

### <span id="page-4-3"></span>1.3. 如何 告 ?

有 或疑 ?我将 助 快速 松地 助 。

在常 解答中 到 的 。有很多文章, 例如如何解决 。 可以在我 的 [service](http://service.trivum.com) [website](http://service.trivum.com) 上更 地搜索 的 。有 翻 文件的完整列表, 可以 [look here](https://www.trivum-shop.de/support/docs/)。

服 站包含 多文 、提示和工具。如果 使用FAQ或服 站未能解决 的 , 可以直接 htt ps://trivum.weclapp.com/webapp/view/helpdesk/portal/public/create.page[ 里]。如果出 有 trivum 配置的 或 , 也可以在信息/支持下的 trivum 置中直接 告 。

当然 也可以直接 件 我 的支持  $(s$ ervice@trivum.com)

### <span id="page-5-0"></span>**1.4.** 有没有新的 件?

- 我 的 trivum 品正在不断 中。 就是 什 会出 新的 件更新,有 会修 小 ,有 会包含新功能。
	- 件更新在 インコン Web 配置中手 生,或者通 触摸板本身的触摸板 行。 此,首先 检查更新是否可用,然后根据要求安装。
- trivum系 不 制 行 件更新。因此,如果 trivum 系 的 行感到 意,那 么您可能根本没有理由检查或安装任何更新。
- 有 更多信息, 文章"Software Update"

#### <span id="page-5-1"></span>**1.5.** 最新的 件更新

单击以下任一 接以 看最新更改列表:

[MusicCenter Software V9](http://update.trivum.com/update/v9-changes.html)

[Touchpad Software V9](http://update.trivum.com/update/tp9-changes.html)

[MusicCenter Software V8](http://update.trivum.com/update/v8-changes.html)

[Touchpad Software V8](http://update.trivum.com/update/tp8-changes.html)

有一个 独的 V10 件列表

#### [MusicCenter Software V10](http://update.trivum.com/update/v10-changes.html)

但到目前 止,V10 与 V9 在少数几个特性上有所不同,并且在 V9 中所做的 个更改也在 V10 中完成。

要 得最新更新, 孙在 Web 配置中 "release" 和 "latest" 件。

注意, V8 不能与 V9 合, V9 不能与 V10 合。

### <span id="page-5-2"></span>**1.6.** 打 包装并 始使用

需要 足以下先决条件才能 trivum 多房 系 :

- 具有 用DHCP的路由器的本地
- 免 的
- 至少一个具有4或8欧姆阻抗的 声器
- 音 收藏(在 或NAS上)
- 一个 器

了 地使用所有可能性,我 建 :

• trivum TouchPad操作

- WLAN通 trivum App 行控制
- 用于在 流媒体, 件更新和支持的Internet
- •至少一个以下在 流媒体服 之一的 : Deezer、qobuz、TIDAL
- TuneIn
- FM天 (用于内置FM 器的小型)

#### 1.6.1. trivum 安装

- 安装 trivum 。 遵守相 的安装 明。
- , 源, 音 入/ 出, 接 声器
- 将 的trivum 接到本地
- 使用合 的音 将所有外部音 源 接到音 入
- 将所有 声器 接到 声器 出
- 将 的trivum 接到 源

#### 1.6.2. 到 中的**trivum**

- 下 并安装 [trivum ServerAdmin tool](https://www.trivum-shop.de/support/docs/cn/tools-overview.html) 以 trivum 的 IP 地址。
- 如需 一 配置和操作, 必 在 器中打 的 trivum 的 WebConfig。

#### **1.6.3.** 置音 源

- 如果 有上述其中一 在 流媒体服 的 , 可以立即 行 置。
- 如果 在 或 NAS 上有自己的音 , 在就可以 置它

• 如果要使用外部音 源,可以立即 行 置

#### **1.6.4.** 置**trivum TouchPad**

- 将 的trilaum TouchPad 接到MusicCenter
- 提示:成功初始化 trivum 系 后, 我 建 的配置 置。

有 配置、MusicCenter V9、数据表和快速安装指南的更多信息, 参 我 的英文 Wiki。

有 trivum 的更多信息, 我 的 站 www.trivum.com 或 service.trivum.com

当然,如果 有任何疑 、 或要求, 也可以 送 子 件至我 的支持 ([service@trivum.com](mailto:service@trivum.com))

#### <span id="page-6-0"></span>1.7. RP 行器天<br> **Ware**

拿一根普通的天 ,在一 剪断。取出信号 的 。将其周 的屏蔽 成 。

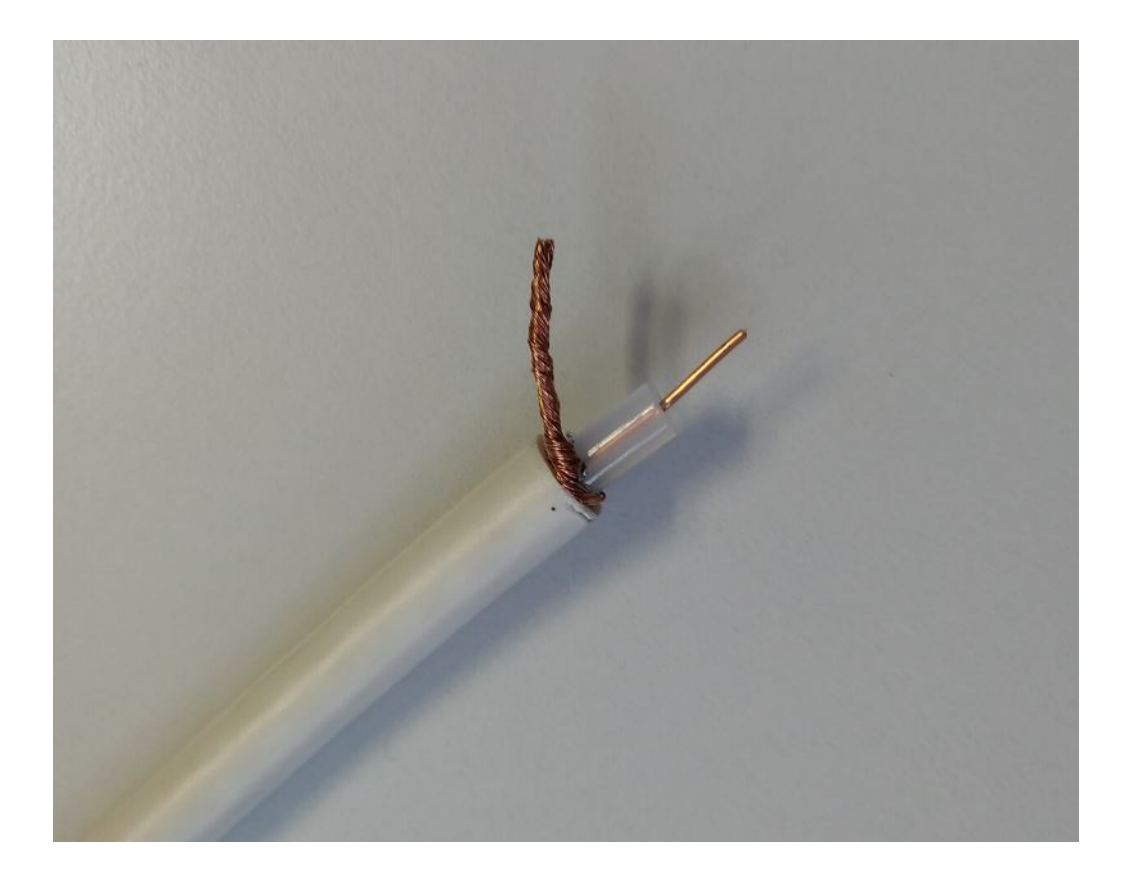

然后在 RP 行器上 接 根 。

# <span id="page-7-0"></span>**2.** 喇 接

概述如何将 声器 接到trivum 。

### <span id="page-7-1"></span>2.1. 方案

情况下, SC344 的放大 出允 接8 个 声器, 用作 4 个立体声 。

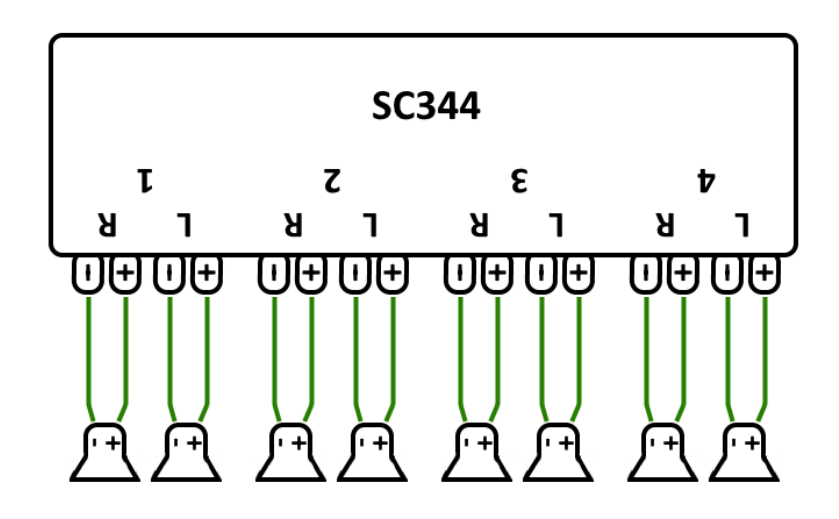

然而, SC 非常 活, 出可以完全重新配置。例如, 可以只使用一个大区域, 所有 8 个 声器都以 声道模式 行。

个放大 出 可以 接多个 声器。

## <span id="page-8-0"></span>**2.2.** 个 声器序列化

最安全的方法是序列化 个 声器:

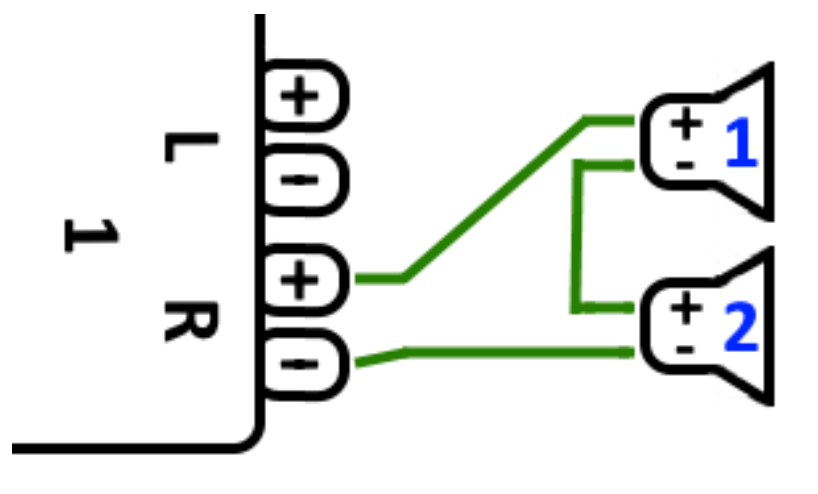

当使用 **2x 8** 欧姆 声器 行此操作 , 将 得 **16** 欧姆 的 阻抗。届 可听到的音量会降低,因此 可能需要 微提高音量 置。

注意: 始 同相 接, 即 Speaker1Minus 接到 Speaker2Plus。 如果将 Speaker1Minus 接到 Speaker2Minus, 声音将消失。

## <span id="page-8-1"></span>**2.3.** 个 声器并 (小心!)

与串行 接相比, 要 得更 亮的声音, 可以采用并 接。

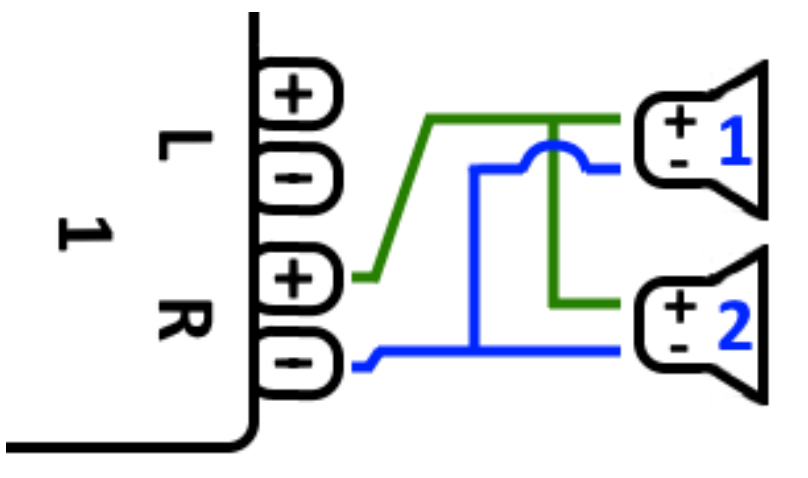

但是必**须严**格**检查**以下内容:

- 保 的\* 声器有 8 欧姆\*(不**\***只有 **4** 欧姆)。将它 并**联连**接会 生 **\*4** 欧姆 的 阻抗, 然可以由 trivum 理。
- 仔 声器是否\*同相 接\*, 个 SpeakerPlus 都 接到 OutputPlus。 相 接会 坏 声器 !
- 如果 不 定 声器是否有 8 欧姆, 使用串行 接。 低于 4 欧姆的 阻抗会 坏 trivum !

#### <span id="page-9-0"></span>**2.4.** 四个演 者混在一起

也可以串 和并 混合 接4个 声器:

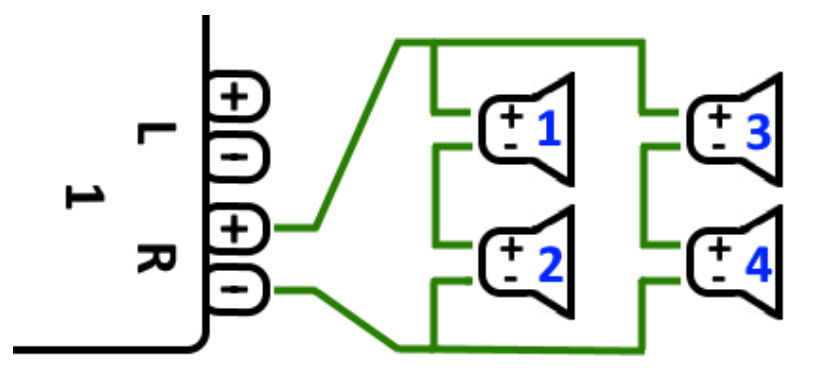

假 所有 声器都具有\* 8 Ohms \*阻抗, 意味着

• 左列( 声器1 + 2)具有\* 16欧姆\*

• 右列( 声器3 + 4)具有\* 16欧姆\*

• 将 列并 接会 来\* 阻抗 8 欧姆\*。

#### 注意:

• 始 同相 接, 否 声音会消失, 甚至可能造成 坏。

, 理 上最多可以将 32 个 声器 接到 SC 的放大 出。 更多的 声器可以通 有 外放大器的 cinch 路 接。

#### <span id="page-9-1"></span>**2.5.** 更多接 方案和立体声 声器接

可以在 声器接 手 中 到, 可在此 到:

[Speaker wiring manual](http://www.trivum-shop.de/support/docs/trivum_Speaker_Wiring_Manual.pdf)

### <span id="page-9-2"></span> $2.6. 通 合 个 出, 一个 声器是否可以超 30w?$

不可以。不要 将多个声器 出并 到同一个声器, 是行不通的。它 已 在内部 接,不能以 方式 加 出功率。

如果 需要更高的区域 出功率, 有外部放大器并通 路出 接。

#### <span id="page-9-3"></span>**2.7. RP341v1** 的 声器**选项**

与 SC 相比, RP341v1 只有一个流、 路 入和 FM 器, 但放大 声器 出的数量 然相同。因此可以 接相同数量的 声器。

可以将所有 声器 出配置 以 声道模式 行。不可能配置 接所有 声器的 个大区域,但通 使用 播放(一 所有区域), 或 地在所有区域播放相同的源, 可以 得 似的 果。

# <span id="page-10-0"></span>**3.** 第一

## <span id="page-10-1"></span>**3.1.** 在**网络**上**查找**新**设备**

在按照 在 上 的 之前, 以下内容:

- 保 的trivum 已打 。
- 上的 源指示灯 (LED) 是否点亮。
- 保 的trivum 已 接到 。
- 孔上的状 LED 是否亮起。当一个 LED( 接正常)常亮且 一个 LED (数据正常) , 的 已 接到 。

#### **3.1.1.** 通 **iOS的trivum App**

在 的 iOS 手机或平板 上, 入 App Store, 然后搜索:

• trivum 用程序-V8和V9系 \*

#### 3.1.2. 通 用于Android的trivum App

在 的 Android 移 上, 入 Play 商店, 然后搜索:

三重控制

#### **3.1.3. Windows**的**trivum ServerAdmin**工具**查找**

- 保 使用的是最新版本的trivum ServerAdmin工具
- 下 最新版本的trivum ServerAdmin工具。
- 如果已建立 接, 按如下方式 定 IP 地址:

#### 启动trivum ServerAdmin工具

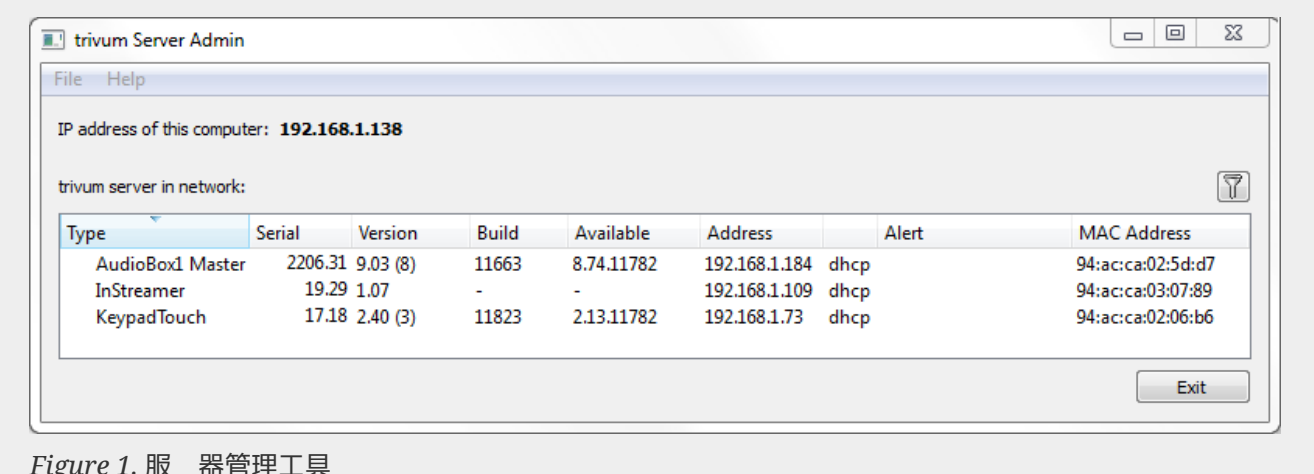

*Figure 1.* 服 器管理工具

的 trivum 系 作 列在列表中。 可以在那里 取 IP 地址或通 双 trivum 的

#### WebConfig。

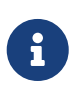

所有 trivum 元出厂 都 置 "use DHCP"。 意味着 的 DHCP 服 器会自 trivum 分配一个免 的 IP 地址。将 置更改 "static IP" , 注意 的 trivum 和 的 算机必 在同一 中。

有 IP 配置、子 、名称服 器和 的更多信息, 参 基百科。

### <span id="page-11-0"></span>**3.2.** 如果在**网络**中 不到**设备**

如果 在trivum App中得到 的空列表, 以下几点:

#### **3.2.1.** 行**动应**用程式

- 保 的手机或平板 上的WLAN 于活状 。
- 保 的手机可以 内部 ,并且没有隔 在 客 中。
- 将 WLAN 接入点 接到与 trivum 相同的 交 机。避免在接入点和 trivum 之 行多次 切。
- 有 WLAN 接入点会阻止 UDP 多播消息。 不同的接入点。
- 如果 的接入点通 托管 交 机 接, UDP 多播可能会被 交 机 , 并且可能需要配置 IGMP 听。

#### **3.2.2. Windows**的**ServerAdmin**工具

- 使用 [ServerAdmin](https://www.trivum-shop.de/support/docs/cn/tools-overview.html) [工具](https://www.trivum-shop.de/support/docs/cn/tools-overview.html) [V1.41](https://www.trivum-shop.de/support/docs/cn/tools-overview.html) [或更高版本](https://www.trivum-shop.de/support/docs/cn/tools-overview.html)。
- 保 的 本 上的 WLAN 已禁用,因此一切都 通 LAN 接。
- 保 的 本 或 PC 接到与 trivum 相同的 交 机。

#### **3.2.3.** 手 **IP**搜索和使用

如果 永久 得一个空 列表, 使用以下解决方法:

- 入 路由器的配置。某 有一个 列表及其 IP, 可以通 方式 到 trivum IP。
- 在 Android 的 trivum 用程序中, 入信息和 置, 然后手 入此 IP。
- 在任何其他 (iOS 或 PC)上, 打 器, 然后手 入 IP。

#### <span id="page-11-1"></span>**3.3.** 使用 有的音 文件

使用 trivum 多房 系 , 可以播放 上任何 算机或 附加存 (NAS) 中的音 文件。 在从 算机/ NAS播放音 文件之前, 以下内容:

- 保 的 算机/ NAS和trivum 在同一 上。
- 保 已 本地 共享 算机/NAS 上的音 文件 (Windows 7 上的文件 共享)

要通 trivum 系 播放 算机/NAS 中的音 , 行以下操作:

- 打 WebConfig
- 音 音 目 添加 共享
- 入以下数据:

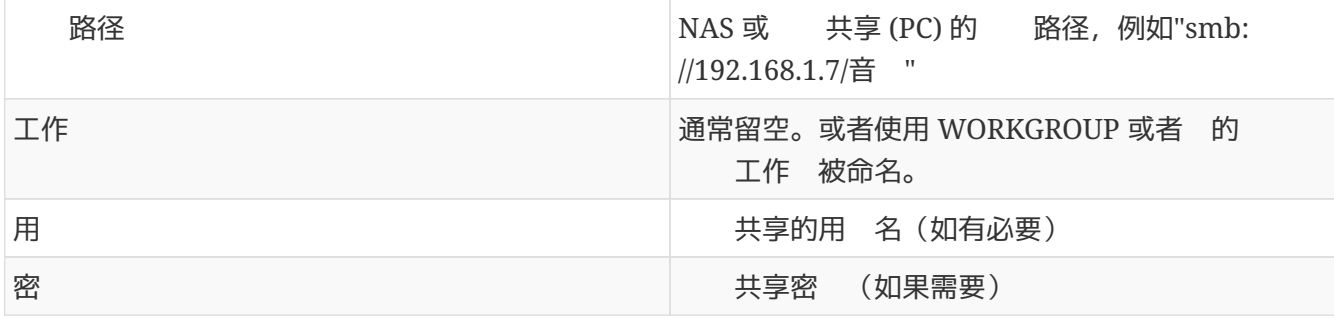

- "添加新音目"以 入
- 目音目以搜索新的音文件
	- 更新音 索引后,即可在trivum系 的所有区域播放音 。

有音数据、NAS、音索引等的更多信息, [service.trivum.com](https://www.trivum-shop.de/support/docs/)

#### <span id="page-12-0"></span>3.4. 使用 有的音

#### **3.4.1. 外部音**

某些 trivum 具有一个或多个音 入(模 和/或数字)。 可以将外部音 源 接到 些 (例如,CD 或 MP3 播放器、 等)。

#### **3.4.2.** 接外部音**频设备**

#### **AudioBox**

使用一端 有 3.5 米立体声迷 孔 的音 将音 接到 AudioBox 上的 路 入。使用 TOSLINK 光 将 的音 接到 AudioBox 上的光 入。

#### **FLEX设备**

使用 准 RCA (Cinch) 将 的音 接到 trivum FLEX 。

#### **3.4.3.** 播放外部音**频设备**

如果外部音 源 接到 的 trivum , 可以在整个 trivum Multiroom 中播放它的音 。

在控制 元 (触摸板或 可 化) 上 当的 路 入操作。

trivum InStreamer 提供了 — 接外部音 源的可能性。如果它 接到本地 , 它会被所有 trivum 主 テンチガラ だい 提供 接到它的音 インド 附加源。

#### **3.4.4.** 置**inStreamer**

在MusicCenter V9中 置InStreamer之前, 以下内容:

- 保 trivum InStreamer 和 trivum 主 在同一 中。
- 保音 已 接到InStreamer。
- 保 InStreamer 已通 随附的 源 配器 接到 源。
- 打 WebConfig
- InStreamer 向 系 添加一个新的 InStreamer
- 从列表中 的 InStreamer InStreamer 在 示在已知 InStreamers 的概述列表中(如果 示 "Not connected", 更新配置 )
- 单击已知InStreamer概述列表中的InStreamer
- 激活 Show as Action 片刻之后, InStreamer 可用作 trivum 系 中的附加音 源。

#### **3.4.5.** 始播放**InStreamer**音 源

在控制 元上, InStreamer 始播放外部音 。

### <span id="page-13-0"></span>**3.5.** 使用手机 用程式

使用 trivum App, 可以通 移 控制 的 trivum 系 ;就像触摸板本身一

在使用 trivum 用程序之前, 以下内容:

• 保 的手机/平板 和 trivum 在同一 上。

要通 app控制 的trivum系 , 按以下 操作:

- 从 Apple App Store 或 Google Play Store 下 并安装 用程序 trivum (v8)Control。
- 用程序
- 按照 用程序的 明

# <span id="page-13-1"></span>**3.6.** 如何从其他 用程序 用 **trivum iOS** 或 **Android** 用程序

- iOS:打 接:comtrivumcontrol://
- Android: 打 一个 接: trivum://control

#### <span id="page-13-2"></span>**3.7.** 如何在 的手机上 建命名**设备**快捷方式

trivum 用程序按型号、序列号和 IP 地址列出

如果 的 中有多个 trivum 主 并希望通 自己 定的名称更直 地 它 , 行以下 :

- 在 的手机上打 谷歌 器
- 入 trivum 的 IP 地址。 Web 用 界面将出 。
- 在 google chrome 口的右上角, 选择三个点 "…" 和 "Add to Home Screen"。 系 会要求 入快捷方式的名称。

通 方式, 可以 建自己命名的快捷方式,点 会打 器。

注意:如果 trivum 的 IP 地址 生 化, 些快捷方式将不再有效。 避免 情况, 可以在路由器上采取 防措施, 他永久 提供相同的地址,或者 的 trivum 配置静 ip。

# <span id="page-14-0"></span>**4.** 音 播放

### <span id="page-14-1"></span>**4.1.** 不能使用括号中的 **AirPlay** 入

这发生在集体游 中。如果将多个区域放入一个 中,

- 有一个群主区。它与 同名,并 出声音。 入。
- 的所有其他区域称 从属区域。 些由 () brakets 。它 出于技 原因 示,无法播放 Airplay 入。切勿 些 Airplay 入。

### <span id="page-14-2"></span>**4.2. AirPlay**有 学

AirPlay 用于在 AirPlay 兼容 上播放来自 Apple (iPhone、iPod、iPad、Mac )的音 。

憾的是, AirPlay 播放 程中偶 会 生 失。 些大多是 , 致数据包 失, 从而 致音 中断。

### <span id="page-14-3"></span>**4.3. iOS10** 上 不到 **AirPlay** 入

在 iOS10 中, Apple 在 AirPlay 入 更改了 iPhone/iPad 的用 界面。 在有 , 一 用于屏幕<br>  $\overline{a}$   $\overline{b}$   $\overline{b}$   $\overline{c}$   $\overline{c$ 入口。从右向左滑 手指。然后是 有 音 播放 入的正 。 出 事。注意, 当 一个 入, 似乎消失了。事 上, 它滑到了列表的 部, 所以向上

在 iOS11 中,Apple 再次更改了用 界面。 在 AirPlay 入位于控制中心。

AirPlay 入不可 可能 有其他技 原因。 对障排除指南 中的 信息

### <span id="page-14-4"></span>**4.4. Airplay** 入在群 播放中不可

以下有 Spotify Connect 入的文章, 文章也与 Airplay 相 。

### <span id="page-15-0"></span>**4.5. Spotify Connect** 入在群 播放中不可

如果 了某个区域 x 的 Spotify Connect 入, 区域是否属于某个 ,以及它是否是 主。它不是群主,它将在 上 藏,因 它无法播放。

例如,有一 Kitchen+Living Room。它 示名称 "Kitchen"。 意味着区域 "Kitchen" 是 主,即 生音 的区域。

如果 想通 入 "Living Room" 播放 Spotify 音 , 在 情况下它将不起作用。 入可能根本不会出 ,或者( 于 旧的 件)它的名称 示在括号 () 中。

在 情况下, 可以 做:

• 搜索 入 "Kitchen" 并通 此播放。

或者

• 取消 合。 保 个区域都 (不播放音 )。如果 "Living Room" 再次成 一个 独的区域, 它的 Spotify 入将再次出 。 它, 始播放音 , 然后重新 。 在群 名称 示 "Living room",并且可以播放。

要 在 的 上 Spotify Connect 配置了 个激活区域的 置,尤其是在 C4 系 上。也 想改 一点,如果 常出 。

如果 不到 入,尽管不 及小 游 ,

[https://www.trivum-shop.de/support/docs/cn/trivum-troubleshooting.html#airplay-inputs-cannot](https://www.trivum-shop.de/support/docs/cn/trivum-troubleshooting.html#airplay-inputs-cannot-be-found)[be-found](https://www.trivum-shop.de/support/docs/cn/trivum-troubleshooting.html#airplay-inputs-cannot-be-found)

**4.5.1.** 我提供音 的 **Apple 设备**是 **WLAN 设备**(**iPhone**、**iPad**、**iPod**)

原因通常在以下某个方面:

- 无 接很糟 。
- 所在的房 或公寓区域没有良好的 Wi-Fi 覆 。当 房 会 生 情况, 然后音 会中断。
- WLAN $\bullet$
- 如果 使用 IP TV 在 的 上播放 影, 或者如果 在 trivum 上打 了群 音 播放, 并且 遇到掉 , 表明 的无 路由器 置不正 。
- 无 路由器必 支持IGMP,并且必 打 IGMP 听。
- 所在地区有太多无 路由器 于活 状 , 并且 些路由器相互影
- 使用的 WLAN 路由器越多, 尤其是在同一广播 道上, 数据 失和音 失的可能性就越大

要 出 所在, 按以下 操作:

- 在 PC 或 Mac 上安装 iTunes。 (iTunes 程序可以从 Apple 下 )
- 保 的 PC/Mac 通 LAN 而不是通 WLAN 接到 。 在 的 PC/Mac 上禁用此 的 WLAN!
- •打 iTunes并 一个trivum 作 AirPlay播放

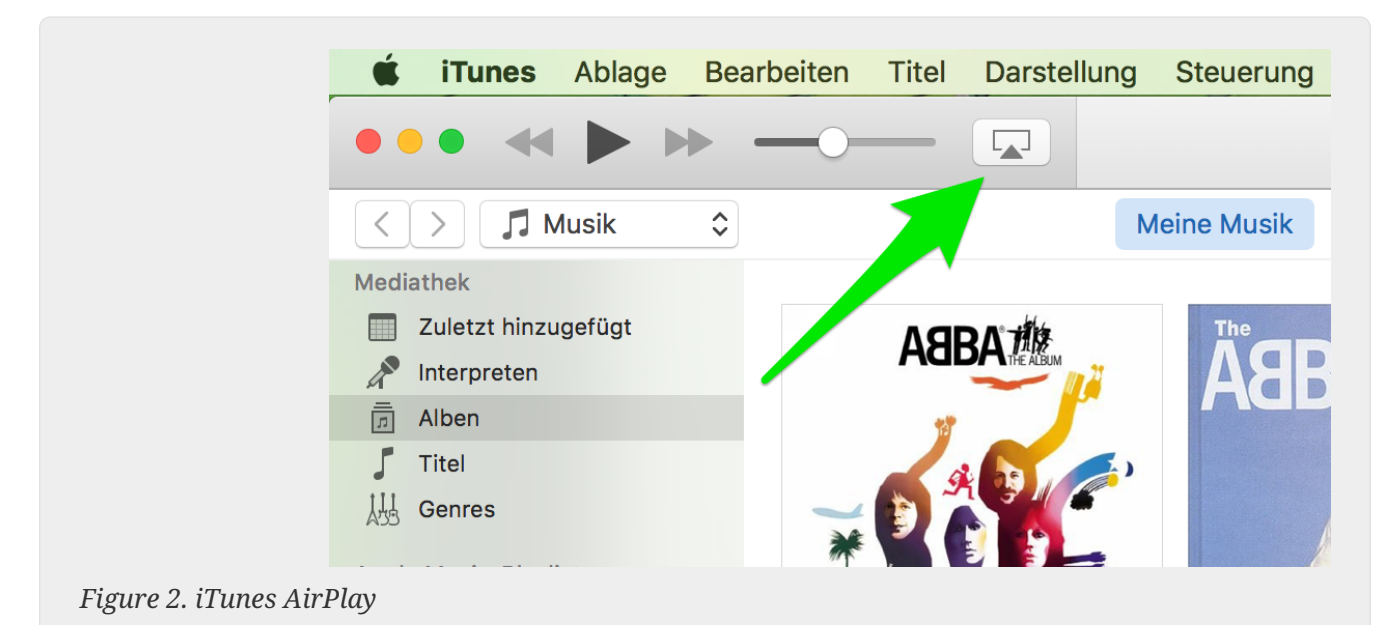

- 
- 在iTunes上 始播放音 。
- 播放.mp3音 文件
- 如果播放没有 失, 那 就是WLAN 。
- 如果播放也没有WLAN失火, 那 在下看。

**4.5.2.** 我提供音 的 **Apple 设备**通**过网线连**接到交 机(**Mac 电脑**或装有 **iTunes** 的 **Windows PC**)

AirPlay很少在没有WLAN的 中 失音 。

原因可能是:

- 交 机或集 器 坏 + 保 的交 机/路由器工作正常。 入和 下 ,然后重 。 可能想 一个 。
- 不良或不良+ 保 正常
- 交 机/集 器中的一个 " loop" + 如果 使用多个交 机/集 器, 一次只能在 些 之 使用一根 。 路都不允 , 所以switch A → in switch B → in Switch C → in switch A。最好只用一个switch来 。只有 的 DSL 路由器、trivum 或 trivum 以及 的 Windows/Mac 算机的 Internet 接将被 入那里。然后 从文 的 重 iTunes 。
- 在不同 上双重使用 IP 地址 + 保所有 参与者都有不同的 IP 地址。 参 其他 的手 ,了解如何 定其 IP 地址。
- 上的大量数据使用 + 的任何其他 是否正在 送多播数据。 此, 同 或 断 所有其他 的 接,并 察音 播放 在是否可以正常播放。

[此](https://www.trivum-shop.de/support/docs/cn/trivum-troubleshooting.html#airplay-inputs-cannot-be-found) , 了解有 AirPlay 和可能的解决方案的更多信息。

#### <span id="page-16-0"></span>**4.6.** 音 在群 播放中停止

如果音 的群 播放偶 出 掉 , 那 些通常是 | 致数据包 失, 从而 致音 | 停。

以下 : V9: "系 / 置/高 /使用 播音 行群 播放" V10: " /播放器/常 /使用 播音 行群 播放" 如果 的系 最多有4个, 情况下此功能 于打 状 。 如果 的系 有 5 到 7 台 , 可以通 手 将此功能 置 来 行 。 它将 制通 播而不是多播 送音 数据包,但 需要 送者区域具有更 的 理能力。

正 行和配置的 几乎不会出 些 。因此,以下几点之一可能是 学的原因:

- 交 机或集 器 坏 + 保 的交 机/路由器工作正常。 入和 下 , 然后重 。 可能想 一个同一。
- 使用非智能交 机 + 一 交 机必 是智能的, 以便不将所有数据包 送到所有 天 而只 送到感 趣的 。交 机必 支持 IGMP。支持此功能的 例如惠普 1920G、惠普 E2620-24 PoEP、思科 SG300-10。 <link> here continue ...
- 不良或不良+ 保 正常
- 交 机/集 器中的一个 " loop" + 如果 使用多个交 机/集 器, 一次只能在 些 之 使用一根 。 路都不允 , 所以switch A → in switch B → in Switch C → in switch A。最好只用一个switch来 。在那里,只有 的 DSL 路由器、trivum 和 的 NAS (存 ) 的互、 接将被 入。然后 重 中的音 播放。
- 在不同 上双重使用 IP 地址 + 保所有 参与者都有不同的 IP 地址。 参 其他 的手 ,了解如何 定其 IP 地址。
- 上的大量数据使用 + 的任何其他 是否正在 送多播数据。 此, 同 或 断 所有其他 的 接,并 察音 播放 在是否可以正常播放。

### <span id="page-17-0"></span>4.7. 外部音 (CD 播放器、 等)的 路 入 接

几乎所有 trivum 多房 都提供外部音 源的可能性,例如CD 播放器 接。根据 trivum , 有多 接源 的方法。

此外,一些 trivum (AudioBox、SC044)支持 "Input Sensing":一旦在音 入端 到信号,trivum 就会自 激活。 声音特 有用: 当 打 ,trivum 区域打 , 可以通 trivum 多房 系 听到 声音。

使用外部音 源 注意以下事 :

- 转盘需要 一个唱机前置放大器。 唱机前置放大器根据 型 信号 行均衡,并将其放大到普通放大器和 trivum 可以 送音 信号的程度。 咨 当地的 商或上 合 的唱机前置放大器。
- 当将数字和模 信号 接到同一个 InStreamer , 数字信号具有 先 。
- 播放失真可能是由 路 入 平 整或 DSP 等 置引起的。
- 低 的 声可能是接地 路。在 情况下,使用接地 路隔 器 接音 。

各个 trivum 的 接可能性解 如下:

#### **4.7.1. AudioBox**

AudioBox 具有模 和数字音 入。数字源通 光 TOSLINK 接。模 源通 3.5 米立体声 接。

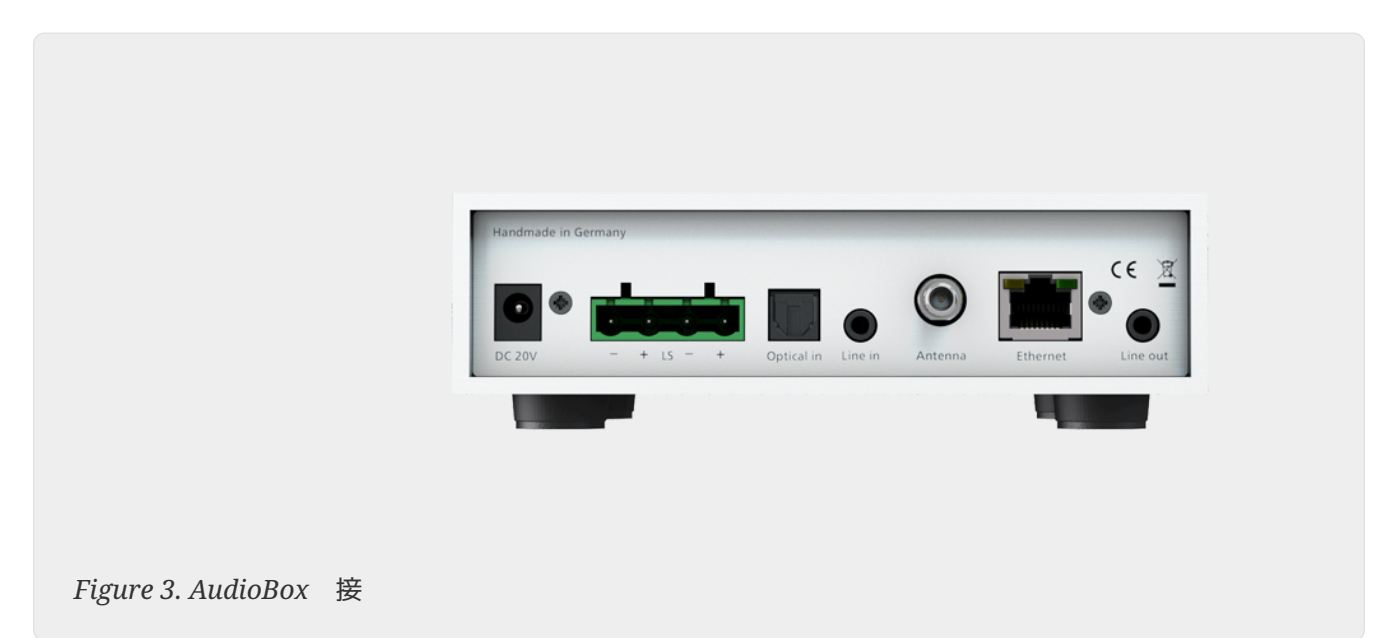

#### **4.7.2.** 注**册 RP311v1, RP341v1**

REG RP311v1 和 RP341v1 具有模 路 入。

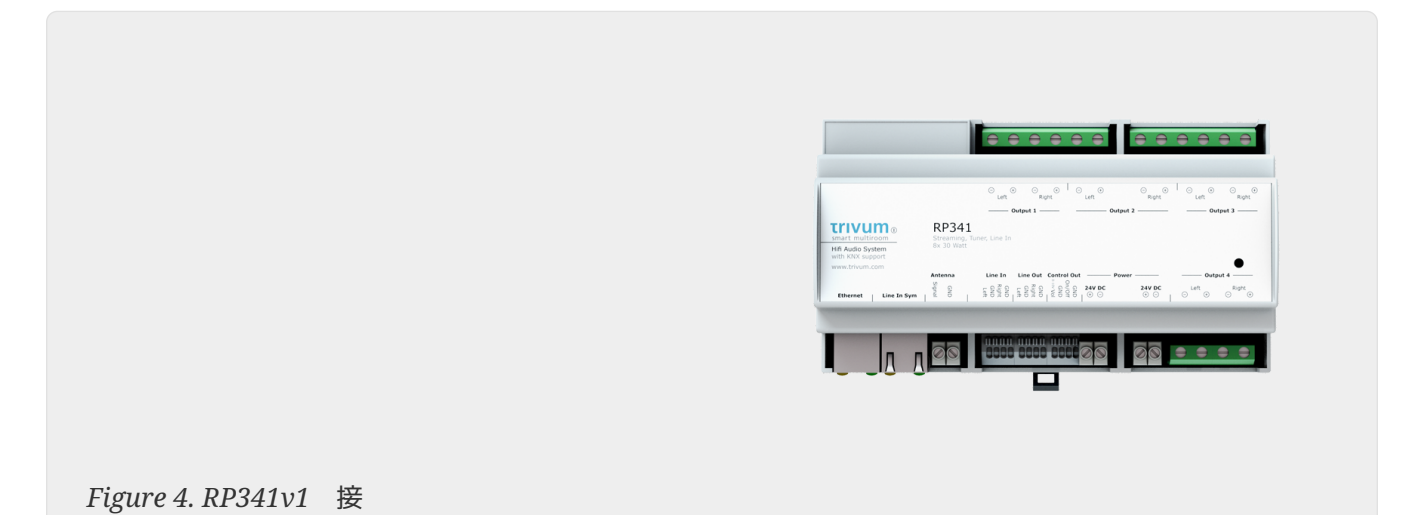

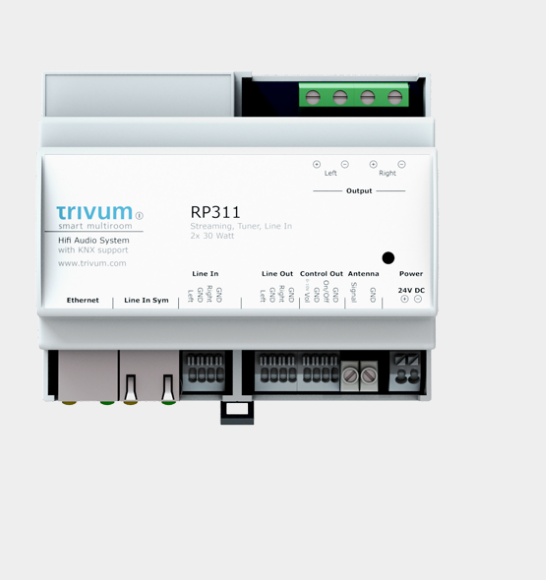

*Figure 5. RP311v1* 接

- 我 建 使用可 的 trivum 入 配器 接外部音 源。使用 InputAdapter 的好 是可以 外部音 源。
- 由于 REG 和 入 配器之 的 接是通 抗干 的屏蔽 行的,因此可以 松 行 距。
- 示例: trivum REG 在地下室, 而 的 唱机在一楼的客 。要在 的 trivum 系 上播放唱片, 需要一根从 REG 到唱片播放器的 (CAT5/6/7)。地 中的 端直接 接到 REG 的 路 入。在客,将 入trivum 入配器, 接到 的音 出。

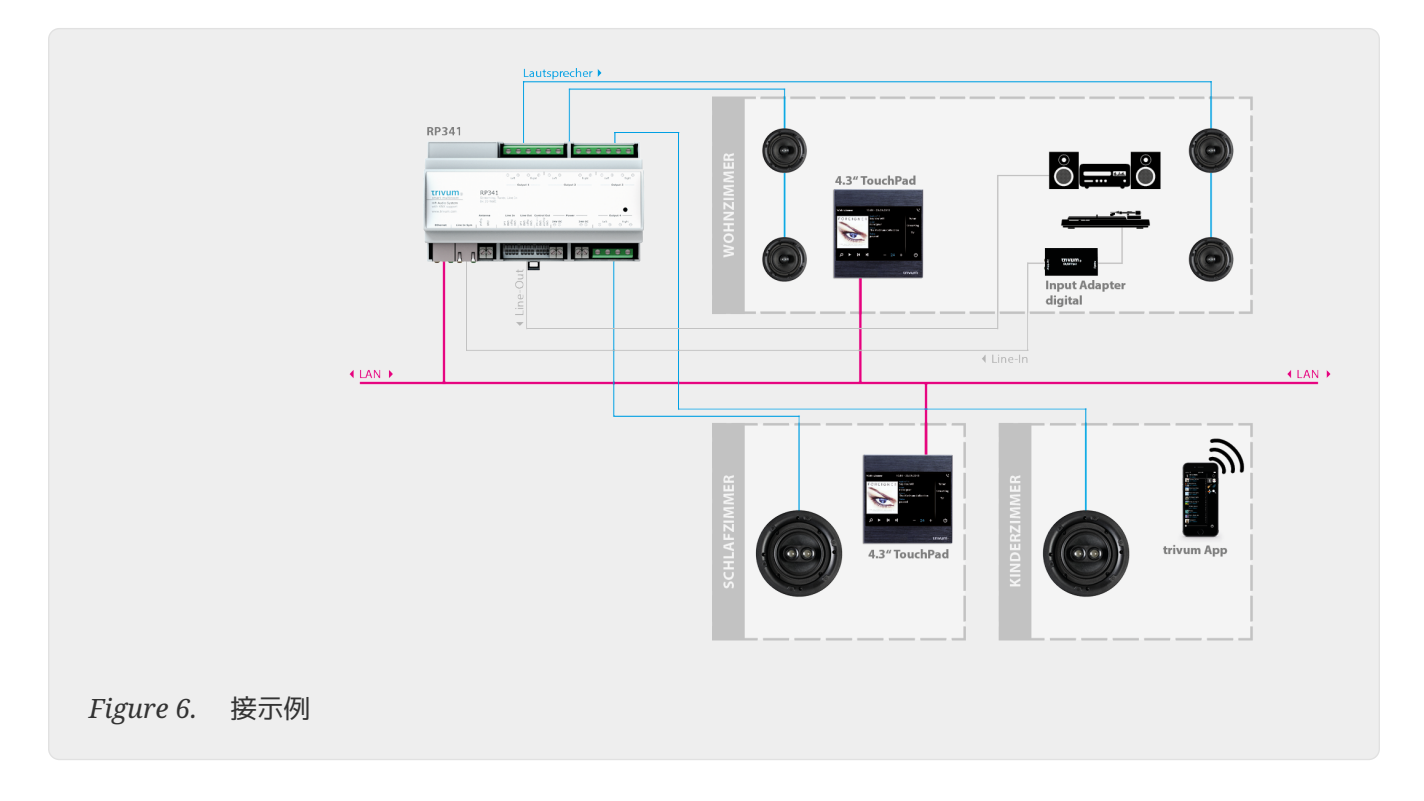

#### **4.7.3.** 如何配置 **RP311v1** 使用 个区域

情况下, RP311v1 是 区域 , 路 出 接到 声器。 声器和 路 出播放相同的声音。

可以在Web配置下更改此 置:

设备/ 置(或播放器)/ 出 2 的 路 出 置

如果 TIndependent lineout" 之一, 将 得第二个区域,其音项通过路 出播放。

#### **4.7.4. FLEX SC344**,**SC348**,**SC044**

FLEX SC044、SC344 和 SC348 具有模 路 入, 可以使用 准 RCA 将外部音 源 接到 些 入。 SC044 和 SC344 有 4 个立体声 入。 SC348 有 8 个立体声 入。

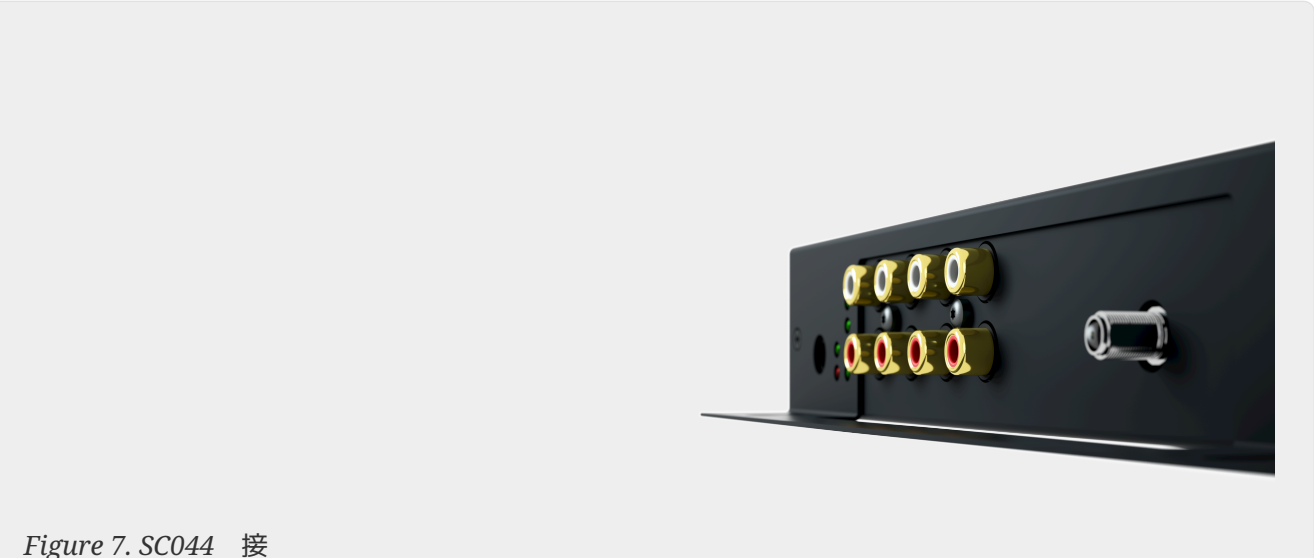

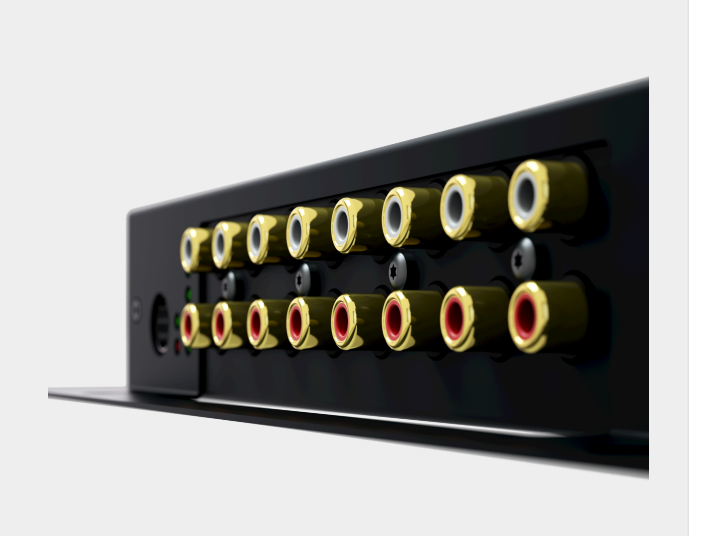

*Figure 8. SC348* 接

#### **4.7.5. C4系** InputConnect

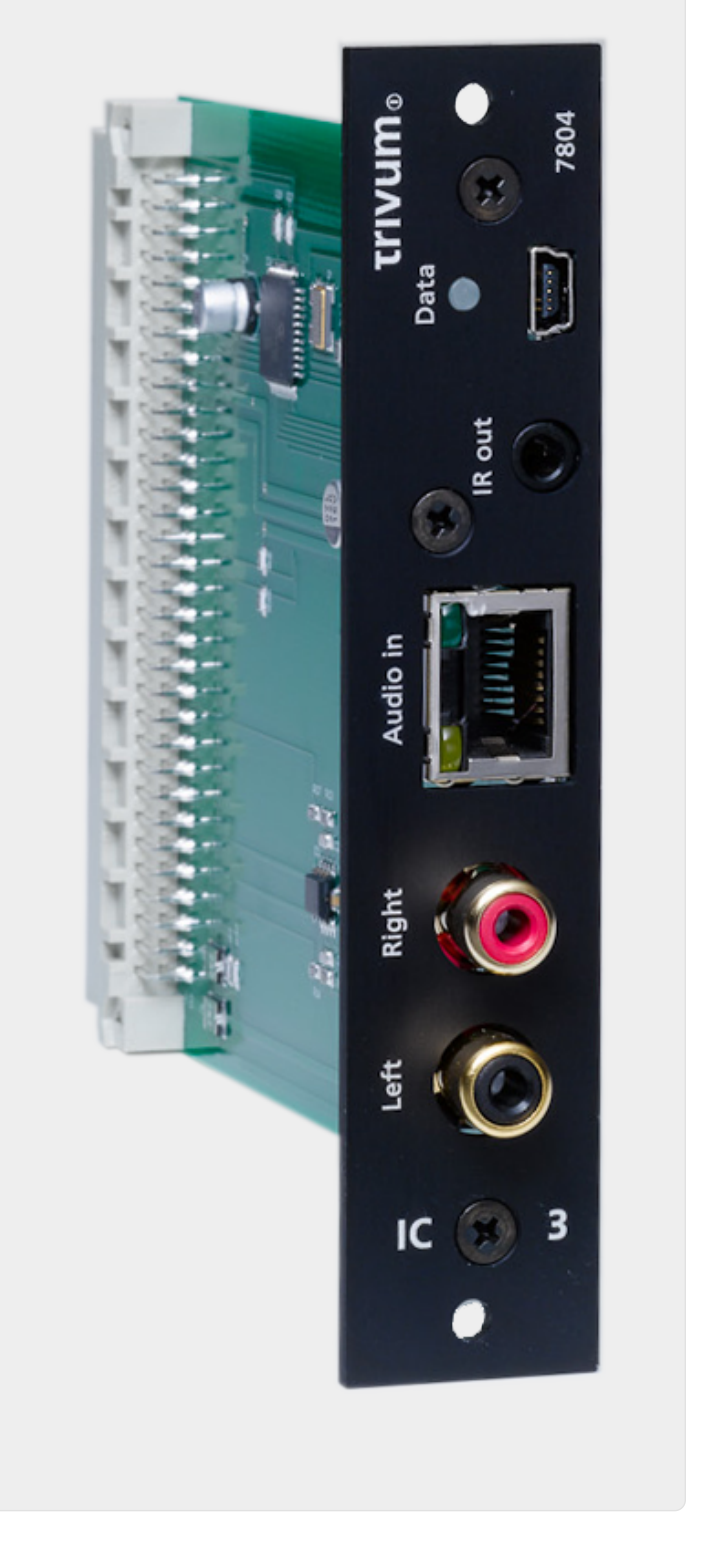

*Figure 9. InputConnect* 接

C4 InputConnect 板有一个 路 入(立体声) 入,用于使用 准 RCA 接 的外部音 源, 有一个 trivum AudioBus 入, 用于使用 trivum InputAdapter can 接 的外部音源(参 REG 设备示例)

#### **4.7.6. C4系** PowerAmpConnect

参 C4 InputConnect

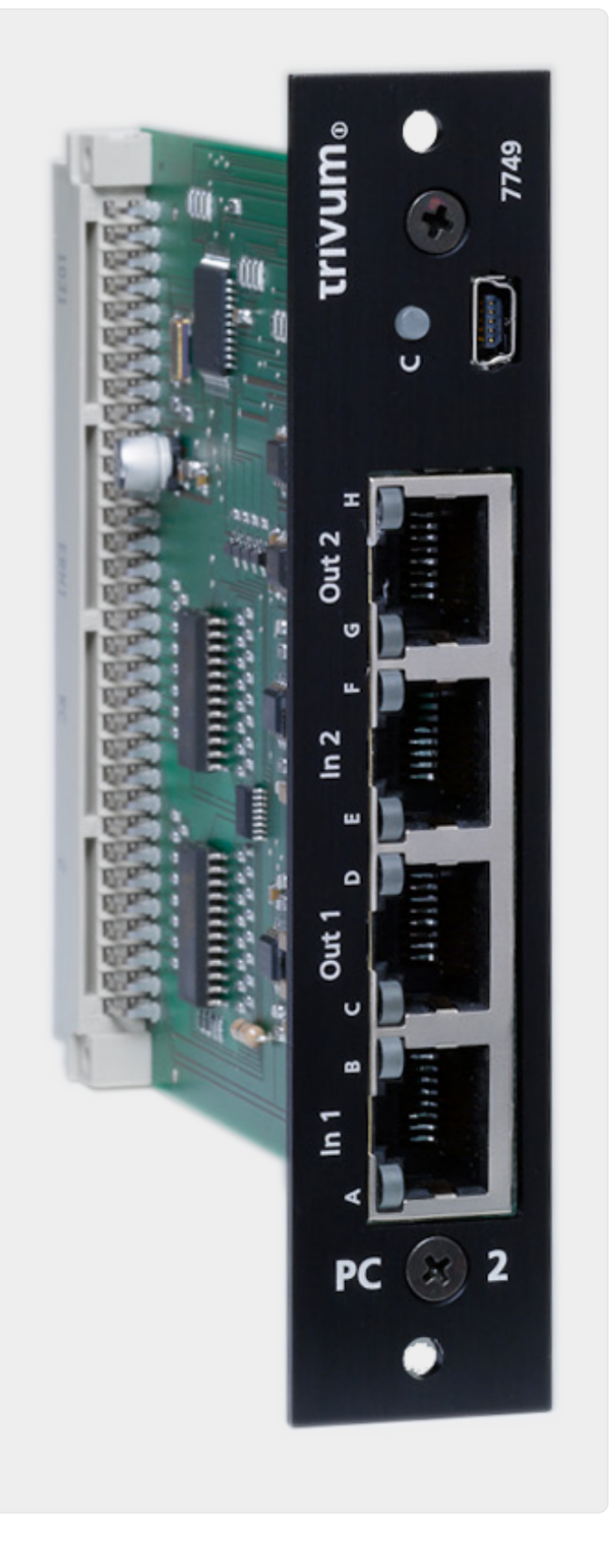

*Figure 10. PowerAmpConnect* 接

#### **4.7.7. Instreamers**

trivum InStreamer 是一款非常 活的 品。它允 通 局域 将音 信号(任何外部音 源) 送到 的 trivum 多房 系 。无需直接 接到 trivum Multiroom ,因 外部音 源的音 信号已数字化并 "streamed"。 接的音 可作 音 源提供 所有 trivum 。 可以在 trivum Multiroom 系 中使用多个 InStreamer, 并从不同的房 它。 trivum InStreamer 必 在 trivum Multiroom System 中注 并配置才能 。 trivum InStreamer 有一个 路 入(立体声),

可以使用准 RCA 接外部音 源, 有一个光 数字 入, 可以通 光 TOSLINK 接外部音 源 接 。

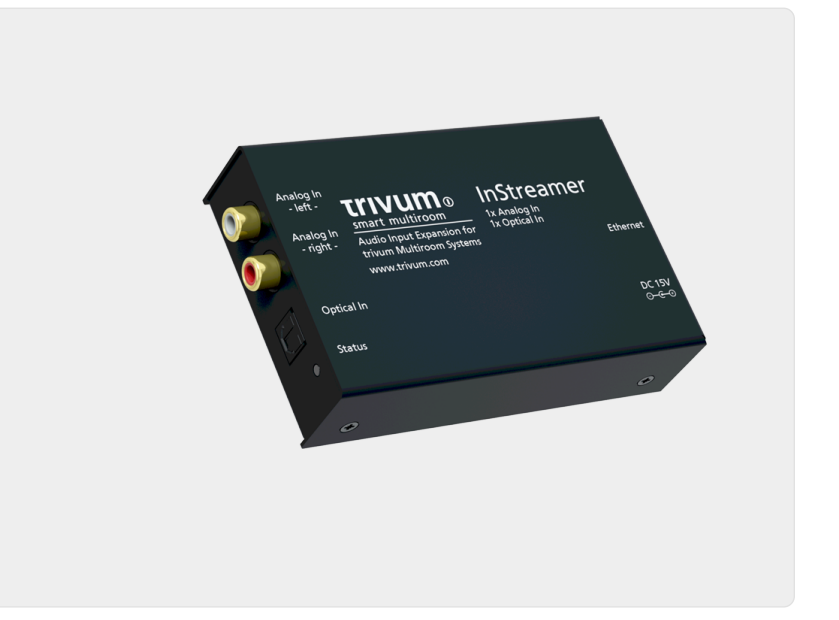

*Figure 11. InStreamer* 接

#### **4.7.8.** 数字 入 配器(用于 **InputConnect**、**PowerAmpConnect**、**RP311v1** 、**RP341v1**)

DigitalInputAdapter 有一个光学数字 入, 可以使用 TOSLINK 光 将外部音 源 接到 入。有 使用 入 配器的信息, 参 REG 的示例。

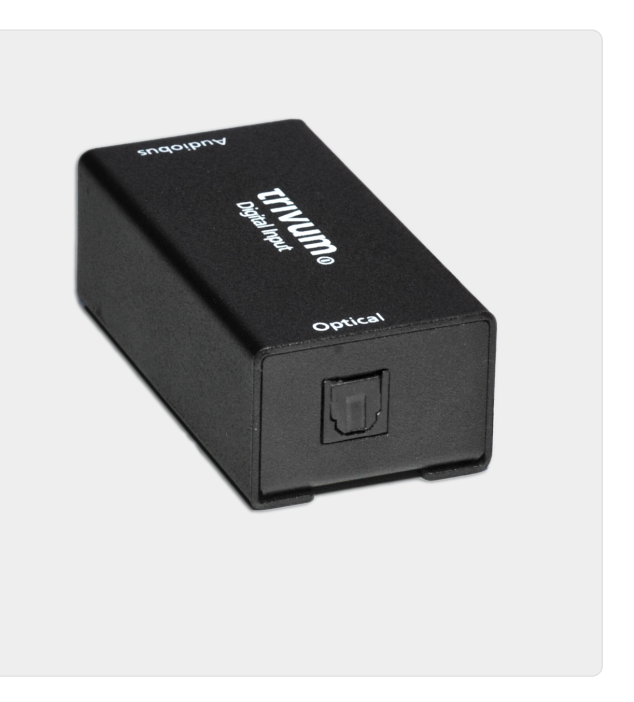

*Figure 12. InbutAdapter*数字 接

#### **4.7.9.** 模**拟输**入 配器(用于 **InputConnect**、**PowerAmpConnect**、**RP311v1** 、**RP341v1**)

AnalogInputAdapter 有一个 路 入 (立体声), 可以使用 准 RCA 将外部音 源 接到 入。有 使用 入 配器的信息, 参 REG 的示例。

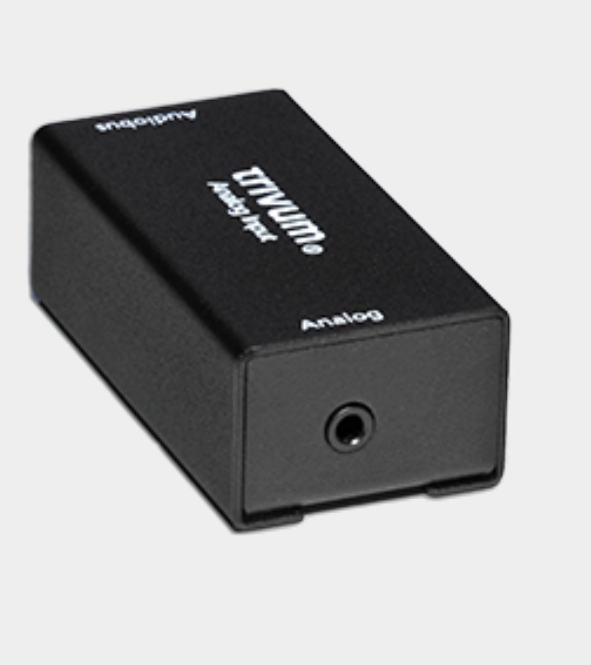

*Figure 13. InputAdapter*模*拟连*接

### <span id="page-24-0"></span>4.8. Deezer 的家庭<br> **•**

如果 个用 都有自己的用 名和密 , 只能在 trivum 配置多个流媒体服 用 。

情况下,Deezer 赛庭 不会 个家庭成 提供 独的用 名和密 。 使得trivum系 无法决定 个家庭成 。

但是, Deezer 允 将家庭成 更改 独立 , 并使用自己的密 。 是通 管理 完成的。在 里 更多相 信息:

<https://support.deezer.com/hc/en-gb/articles/206096901-Log-In-To-Deezer-Family>

### <span id="page-24-1"></span>**4.9.** 音 流媒体服 停止播放

trivum 支持各 音 流媒体服 。 此, trivum 客 通常必 有那里支持的服 的高 。 音 服 是收 的,然后可以 用 播放音 。但是, 用 不能同 在 台 上收听音 。

因此, 例如, 如果 qobuz 客 在多部 iPhone 上 入他的 , 他也可以在那里使用 qobuz 用程序。但是, 如果他在 iPhone "A" 上听音 , 然后在 iPhone "B" 上使用同一 qobuz, iPhone "A" 上的音 停止, iPhone "B" 上的音 播放 于活 状 。

trivum 也是一 :一个 号不能同 听多首音 。 是所有音 流媒体服 的限制 !

一旦出 情况, trivum 示屏就会 示 似于以下内容的消息:

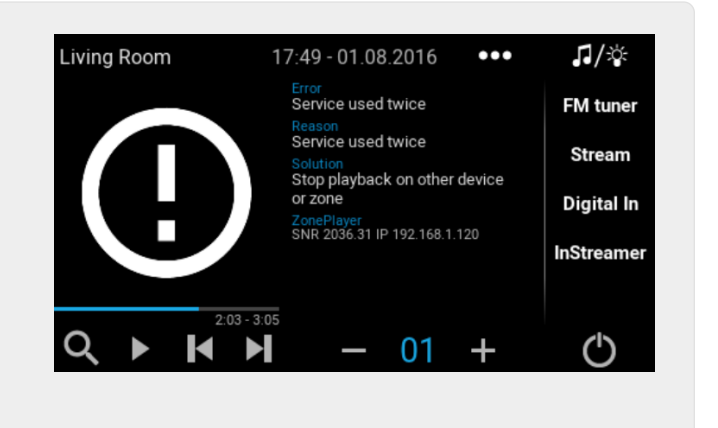

*Figure 14.* 消息:服 使用*twise*

### <span id="page-25-0"></span>**4.10.** 如何使用 Spotify Connect

如果 想通 或 KNX 自 化播放 最喜 的 Spotify 内容, 需要 Spotify Connect 。 些作 收藏 存 在 trivum 收藏 列表中。 Spotify Connect 预设可从 trivum 件版本 9.77 或 10.02 始使用。

#### **4.10.1.** 建 Spotify Connect

- 1. 在 的手机上, 打 Spotify 用程序。 trivum 入。例如, 使用 SC344m, 房 1 第一个 入。 一个 Spotify 播放列表, 然后 始播放。
- 2. 然后 入 trivum 用程序, 入同一区域。 会看到 Spotify 正在播放播放列表。选择 "…" 和 "将 Spotify 添加到收藏 "。

#### **4.10.2.** 在原始区域中播放**预设**

在 trivum 用程序中, 入之前存 Spotify 的区域,然后 "Favorites"。可以 行播放。

#### **4.10.3.** 在不同区域播放**预设**

如果 有一个新的 trivum 系 ,并且是第一次使用 Spotify Connect, 会遇到只能在 制区域播放 的情况。

技 原因是 的用 的身 数据 特定的流媒体模 存 ,例如 于第一区的流光。此数据不能在其 他任何地方使用。

然后 会看到 个:

- 在收藏 列表中: "... Spotify 无法在此 播放"
- 或者有
,  $\ln \frac{1}{\pi}$ ,
如果
 播放
,  $\frac{1}{\pi}$   $\frac{1}{\pi}$   $\frac$

要在其他区域 行 播放, 必 行一个 外的 :

• 在手机上的 Spotify 用程序中,  $-\uparrow$  trivum 区域 入。 例如, 在 SC344m 上, 房 2 的 入。

就是 。 不必在 Spotify 用程序中播放任何内容。只需切 到 trivum 用程序,然后再次

播放 。它 在可以工作,将来也可以工作,即使在 trivum 系 重新 后也是如此。

意味着 可以在 Spotify 用程序中一次 trivum 系 的所有区域,只需一个接一个地 它 , 然后就可以在任何区域播放 当前和未来的 。

#### **4.10.4. 播放 KNX 面 的 Spotify Connect**

与所有其他 trivum 最  $-$  , 可以 建 KNX 事件, 例如, 在

自 化/KNX/事件

直接播放 , 例如通 触摸 上的

使用 Deezer、TIDAL 和 Qobuz 也可以通 一 或 KNX 播放音 服 播放列表。使用 些服 更容易,因 不必 行初始区域身 。 以下内容的更多信息:

[http://99032.play-audio-service-playlists-by-knx](http://99032.play-audio-service-playlists-by-knx，如何通过), 如何通 KNX.com 播放音 服 播放列表/

#### **4.10.5.** 于多个 **Spotify** 用

预设还存 用于播放的 Spotify 用 的信息。

#### **4.10.6.** 修改密 后可能播放失

如果 更改了 Spotify 的密 , trivum 上 的播放身 可能会不再有效。然后, 可能需要 要使用的区域重 上述 程一次。在此之前, 可以 除 trivum Web 配置中 下存 的 ( 的)身 数据

音 /流媒体/Spotify Connect/管理用 身 数据

### <span id="page-26-0"></span>**4.11.** 如何通**过 KNX** 播放 **TIDAL**、**Deezer** 或 **Qobuz** 播放列表

在trivum WebUI中, 例如

音 服 /潮汐/我的音 /自己的播放列表

然后 看"..." 的右 。触摸它, 然后

#### 将播放列表"tidalplaylistname"添加到收藏

希望能 通 KNX 的所有 TIDAL、Deezer 或 Oobuz 播放列表重 此操作。

然后 入trivum web配置(/setup)下

configuration / zones / zone / change the knx bindings / play a favorite

并配置一个 KNX 地址来播放。或者, 可以

- 定 KNX/HTTP 源列表, 并 入播放列表收藏 的操作
- 定 全局 KNX 事件以播放播放列表收藏

# <span id="page-27-0"></span>**5. 网络**

### <span id="page-27-1"></span>**5.1.** 有 路由器和交 机的信息 **-** 播和 **IGMP** 以及 **KNX** 路由器列表

家庭 中存在 多 来源。

通常,家庭 会一点一点地 展。当添加新的 , 无 是 算机、WLAN 接入点、IP 像机 是新 ,只需将 , 入下一个集 器/交 机或路由器即可。如果没有剩余 槽, 使用下一个 小型迷 来 得几个新 槽。以 方式 展起来的 往往会出 很多 。

因此,考现更大、更、一点的、是、得的。

些 具有以下 点:

- 多 槽使 有 个交 机比一堆 "Mini" 交 机更容易
- 数据包通 的 通 交 机得到 着 化,因 数据包 到数据 期的 。
- 特 是 于也用于音 群 播放的多播数据包(一个源 多客), 代和更大的交 机具有 。它 支持 IGMP ,因此可以 着降低 ,从而 的 担。
- "Managed switches" 有一个<br>
9 界面, 可以用它来配置它, , 从而 化 整。

阅读更多 [here](https://www.trivum-shop.de/support/docs/cn/trivum-troubleshooting.html#groupplay) 于如何配置托管交 机。文章介 了推 的交 机HP 1920G、HP E2620-24-PoEP和Cisco SG300-10的配置。 有 多其他可比 的 , 无法一一列 。

# <span id="page-27-2"></span>**6. KNX**

### <span id="page-27-3"></span>**6.1.** 使用**KNX**

多年来, trivum 作 活 的 KNX 成 一直支持 KNX。我 不断 我 的 KNX 功能, 并努力使 KNX 接更加 活, 同 安装人 更加 松。

所有 trivum 从一 始就支持 KNX。因此 KNX 是 " 内置 "。 了使 trivum 能 与其他 KNX 一起工作, KNX/IP 路由器或接口必 在 KNX 安装中可用。 trivum 通 此 IP 路由器通 KNX/IP 行通信。

了将 trivum 与 KNX 房屋安装合理 接, 必 相 地配置/参数化 trivum

#### **6.1.1.** 激活**KNX**支持

注意: 必 配置 [KNX/IP](https://www.trivum-shop.de/support/docs/cn/mcenter-manual.html#_knxip_router_settings) 路由器, 以便允 EIB H KNX M 到 IP 。 参 KNX/IP [路由器配置](https://www.trivum-shop.de/support/docs/cn/mcenter-manual.html#_knxip_router_settings)

- 打 WebConfig
- $\bullet$  KNX
- 激活激活KNX/IP
- 是否 到KNX/IP路由器

默认情况下,IP 地址 224.0.23.12 被 置 多播地址。如果 的 KNX 安装使用不同的多播地址, 在路由器 IP 地址 入 中 入它。或者, 可以 示在 的 中 到的 KNX 接口列表。 此, 示在 中 到的接口。

如果要使用 Secure KNX, 需要 入骨干密 。 可以在 的 ETS 目中的 Reports/Project Security 下 到它。

### <span id="page-28-0"></span>**6.2.** 使用**RTI**

可以 到最新 程序V9.2x的最新文

<link> here </link>作 版本

和

<link> here </ link> 英文版

# <span id="page-28-1"></span>**7.** 封面**艺术**

()封面 是音 作的 品。志性的 封面包括 Pink Floyd 的 "The Dark Side of the Moon"、King Crimson 的 "In the Court of the Crimson King"、The Beatles 的 "Sgt. Pepper's Lonely Hearts Club Band", "Abbey Road" and their "White Album" among others.[1]

如何使用 的MusicCenter中的封面

- 有*两种*方式来存 封面*艺术*:
	- 于 .MP3 和 .M4A 文件,封面可以直接包含在音 文件中。
	- 否 , 可以在相 文件 中提供文件folder.jpg。

## <span id="page-28-2"></span>**7.1.** 封面音 文件中包含的**艺术**品

- 1. 将所有音 文件 制到NAS上
- 2. 在iTunes中 建数据
- 3. 将所有音 文件从NAS 入新的iTunes数据
- 4. iTunes 搜索封面
	- 在,封面 可能在 iTunes 中可 ,但在 多情况下,它不会包含在音 文件本身中。 此, 按照以下 操作:
		- 果:
			- 从 <ftp://service.trivum.com/Installer/iTunesScripts/> 下 EmbediTunesArtwork-

Mac.zip 并将其 制到 {username}/Library/iTunes

- 提取 .zip 文件。
- 建一个 .dmg。
	- 双 .dmg
- 出 一个 口。
	- 在 Finder 中, 建文件 {username}/Library/iTunes/Scripts, 然后从新 口中将 Embed Artwork into Scripts
- 在应该有一个文件 {username}/Library/iTunes/Scripts/Embed Artwork
	- 重新 iTunes
- 在在 助附近的右上角应该有一个新的菜 条目(一个 色的小符号)。打 它 , 会看到嵌入 稿
	- 在 可以:
		- 选择显示封面的文件
		- 然后 嵌入 , 封面 将集成到音 文件中。
	- Windows\*版:
	- 从 <ftp://service.trivum.com/Installer/iTunesScripts/> 下 EmbediTunesArtwork-Windows.zip
	- 从 Windows 命令行 (cmd.exe) 行 EmbediTunesArtwork-Windows.zip 中的工具
- 5. 打 MusicCenter Web界面
- 6. 单击 流
- 7. 入NAS`smb:// 192.168.1.10/mymusic`的路径
- 8. 共享 重新 描所有文件。 描可能需要一段 。
	- "状 "选项卡会 示 描是否 在 行中
	- "信息" 示了一些 一 的 情息。

### <span id="page-29-0"></span>**7.2.** 相 文件 中的**Coverart**容器

如果 将名称 folder.jpg 的 像文件放入 NAS 上的 个 文件 中, 那 如果音 文件中没有 像文件, 将用作封面。

### <span id="page-29-1"></span>**7.3.** 如何使用更多工具**检查**封面**艺术**

在 Windows 下, 可以使用 {http://www.mp3tag.de/ MP3Tag} 检查您的音 文件是否包含封面, 或手 (某些)音 文件添加封面。

# <span id="page-29-2"></span>**8.** 播放列表

### <span id="page-30-0"></span>**8.1.** 索引播放列表

索引播放列表是具有特殊名称方案的普通播放列表。它必 在名称中的某 包含 P1、P2、P3、P3 等(前后有空格)。

P1 我的播放列表 我的P1 播放列表 我的播放列表P3 示例:索引播放列表

### <span id="page-30-1"></span>**8.2.** 如何 建播放列表

有多的事

- 1. 通 iTunes在iTunes中 建播放列表并将其 出 .M3U文件
- 2. 通 器 建一个格式如下例所示的 文本, 并将它 保存 .M3U 文件。 .WebRadio, 播放列表:

 #EXTM3U #EXTINF:-1,Deutschlandfunk - MP3 http://www.dradio.de/streaming/dlf.m3u #EXTINF:-1,KlassikRadio http://players.creacast.com/creacast/klassik/playlist.m3u #EXTINF:-1,KlassikRadio http://str31.creacast.com:80/klassik1.m3u #EXTINF:-1,MDR Sputnik Livestream http://www.sputnik.de/m3u/live.hi.m3u

*Musicfile*,播放列表:

 #EXTM3U #EXTINF:232,La Grange - ZZ TOP smb://RackStation/T-Drive/Musik/trivumDemo/ZZ Top/Greatest Hits/La Grange.mp3 #EXTINF:239,Gimme All Your Lovin' - ZZ TOP smb://RackStation/T-Drive/Musik/trivumDemo/ZZ Top/Greatest Hits/Gimme All Your Lovin'.mp3 #EXTINF:254,Sharp Dressed Man - ZZ TOP smb://RackStation/T-Drive/Musik/trivumDemo/ZZ Top/Greatest Hits/Sharp Dressed Man.mp3

您还可以在ftp://service.trivum.com/WebRadios/下 到示例。

### <span id="page-30-2"></span>**8.3.** 如何以及在 里存

trivum 系 可以将 .M3U 播放列表文件从 NAS 入到 NAS 共享 名 Playlist、Playlists 或 Playlisten 的文件 中。文件 名称不区分大小写。

**MusicCenter V8**:.M3U 文件也可以 留在 定 NAS 共享中的任何文件 中。

例如,音 存 在 NAS **syndisk** 下的一个名为 **music** 的共享中,在 trivum 中注 的共享如下所示:smb://syndisk/music/

- 直接在音 `smb:// syndisk/music/Playlist`下 建播放列表文件
- 将 的播放列表文件 (.M3U) 存 到 NAS smb://syndisk/music/Playlist/mylist01.m3u
- 通 trivum重新 描NAS共享。

#### <span id="page-31-0"></span>**8.4.** 在**iTunes**中 出播放列表

在iTunes中, 右 播放列表, 然后 出 .M3U。

#### <span id="page-31-1"></span>**8.5.** 如何存 音 文件以 得最佳匹配

保将音 存 在 似的文件 中

家/ /曲目名称 ZZ Top/Afterburner/Planet of Woman.mp3

示例:文件

然后,将播放列表 出 .M3U 文件 , 它 将包含路径信息, 例如

C:\Musik\Mike Oldfield\The Best Best Of\ Shadow on the Wall.mp3

trivum 系 将忽略 C:\Musik 并 通 最后三个路径 件匹配 NAS 上的音 文件, e。 G。

克奥 /最好的/ 上的影子.mp3

因此, 保在 NAS 和 的 PC 上,所有音 都存 在相同的文件 中。

如果音 文件无法通 路径名匹配,系会 通 家和曲目名称来匹配它 ,但 并不可 ,因 些名称中的特殊字符可能会 致不匹配。

# <span id="page-31-2"></span>**9. IP** 集成

可以将UDP IP消息 送到与Pro Line集成的

此, 入:" / 的 /命令",然后 "Command data" 字段之一。

要将 *UDP* 消息 *"hello"* 后跟 *CR* 和 *LF* 字符 送到位于 *192.168.1.100* 端口 *5000* 的 算机:

1. 入命令数据:udp \* hello\r\n

- 2. 入\*高 \*
- 3. 在 IP 地址 入: 192.168.1.100:5000 ( 将在 udp 命令中 \* 入)
- 4. 保下面的 "enableSlashPatterns" 于活 状 , 否 \r\n 将无法工作

此外, 可以通 模式 \xnn 送具有特定十六 制 的字 , 例如 \xff 送一个具有十 制 255 的字  $\circ$ 

# <span id="page-32-0"></span>10. 如何限制 **trivum** 的

### <span id="page-32-1"></span>10.1. 限制 Web配置的

- 入Web配置,然后 用
- 系 / 置/ Web配置站点保
- 并 入密 。

### <span id="page-32-2"></span>10.2. 限制Webtouch

可以限制Webtouch或触控板,如:

- 1. 限制webtouch的可 区域
	- 。硬件/控制 元/ Web visu
	- 检查:指定可以控制的区域
	- 然后指定或限制可能的区域。
- 2. 禁用webtouch中的系<br>置
	- 系 / 置/高 / 藏 webtouch 客 端中的系 置

#### <span id="page-32-3"></span>10.3. 使区域完全无法

- 配置/区域/区域/基本 置/其他 置
- 禁用:区域在ZoneSelect菜 中可用

#### <span id="page-32-4"></span>10.4. 藏音 源, 例如 器或 路 入

- 禁用 器:系 / 置/用 界面 信息/禁用:将 器 示 源
- 禁用 个区域的 路 入:配置/区域/区域/基本 置/ 路 入: "no default"

# <span id="page-32-5"></span>**11. SFK** 命令行工具

sfk.exe (Swiss File Knife) 是一个命令行工具集合, 将 多功能 合在一个可移植的可 行文件中。它可以搜索和 文本文件、即 的 FTP/HTTP 服 器、 重 文件、比 文件 、 整 大小、 文件 的所有文件 行自己的命令。

trivum使用sfk.exe 行很多任

- 分析KNX 接
- 分析AirPlay 接等

## <span id="page-33-0"></span>**11.1.** 下 和安装

- 1.  $M$  <http://service.trivum-shop.de/share/Tools/sfk.exe>  $\overline{P}$  sfk.exe
- 2. 将其存 在"C:\trivum"等文件 中

## <span id="page-33-1"></span>**11.2.** 使用**sfk.exe**

要使用sfk.exe:

- Windows: 打 命令行 (CMD.EXE)
- 入:

```
C:
 CD \trivum
 sfk
```
示所有功能的列表。

### <span id="page-33-2"></span>**11.3.** 分析 **KNX** 接

理想情况下,将 的 本 接到与 KNX IP 路由器和 trivum 相同的 交 机。然后 可以做 些测试:

sfk knxdump

将 示来自 的任何 入 KNX 消息, 例如

192.168.1.100 reply 7/7/232 byte : 033 (0x21) 192.168.1.100 write 7/7/101 bit(s): b0000 0x0 192.168.1.100 write 7/7/102 bit(s): b0010 0x2 d050

因此 可以看到, 在此示例中, 192.168.1.100 已成功将 KNX 进到 中。

sfk knxdump -from 192.168.1.100

将仅显示来自设备 192.168.1.100 的消息。

sfk knxsend 1/2/3 1 1

向 地址 1/2/3 送具有 1 位值 "1" 的 KNX 电报。例如,如果 将 trivum KNX 事件配置 在此 消息上播放 广播, 可以通 送它来快速 。

sfk knxsend "1 2 3 8 200"

地址 1/2/3 送一个 有 8 位 "200" 的 KNX 。 注意, 了更方便, 可以将 1/2/3 入 "1 2 3"。

### <span id="page-34-0"></span>**11.4.** 分析**AirPlay** 接

例:

sfk udpdump -bonjour

看到如下消息:

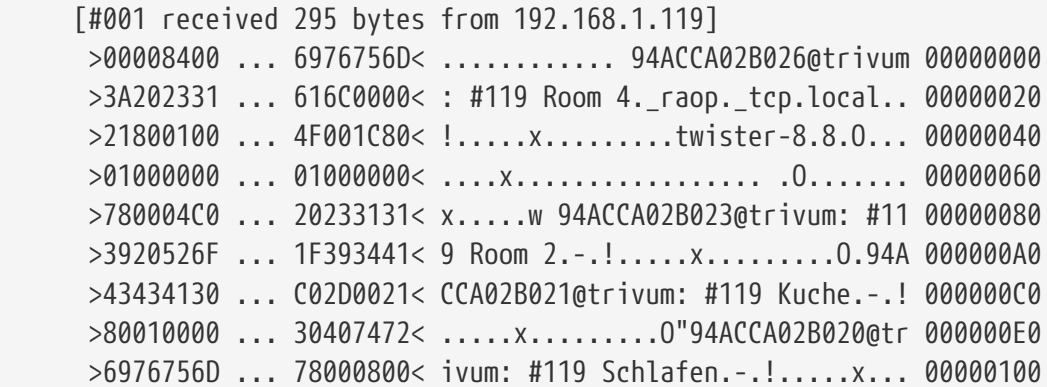

些消息包含二 制数据 ,也 示 文本。

如果 看到包含 @trivum 的消息, 些是 trivum 服 器的 AirPlay 入公告。

### <span id="page-34-1"></span>**11.5. 过滤**消息

例如,如果 看到太多 AirPlay 消息, 可以使用以下可能性 消息:

- 按 IP sfk udpdump -bonjour -from=192.168.1.119
	- 仅显示来自 IP 地址 192.168.1.119 的消息
- 通 文本

sfk udpdump -bonjour -data "@trivum"

◦ 仅显示包含文本 "@trivum" 的消息。

## <span id="page-35-0"></span>**11.6. sfk.exe**中没有消息

如果 根本看不到消息, 但 中一定有一些 : 1. 以管理 身 打 CMD.EXE 2. Windows防火 置 3. 通 LAN 将 本 接到 交 机

4. 禁用 本 上的 WLAN

# <span id="page-35-1"></span>**12.** 硬件兼容性列表

### <span id="page-35-2"></span>**12.1. NAS**

*经过测试*和工作:

- 群
- WD My Book
- D-Link DNS-320L

## <span id="page-35-3"></span>**12.2.** 已知的不兼容的**NAS**系

• Freecom Network Drive XS (2011年, 未回 SMB搜索命令)

## <span id="page-35-4"></span>12.3. 推 的 交 机

在本文中 更多内容: [groupplay]

已知不兼容的*网络*系 :

- Netgear ProSafe GS108
- D-Link DGS-1100
- TP-LINK 2008 托管交 机 (尽管它具有 IGMP, 但它阻止了 trivum 消息)和 似交 机。可能会 致 StreamSource 停止播放, 直到交 机重新
- D-Link DGS 1210-24P 无法与 新的 trivum 触摸板 (A13 架) 配合使用。
- Ubiquiti US-24-250W: 款 POE 交 机似乎无法 7 英寸触摸板提供不足或不持 的 力。 行几个小 后会 致 屏。

*网络*交 机:

- Netgear GS728TP-100EUS
- Netgear GS728TPP

```
POE 高,可能会变 trivum 触摸板出 故障,因此触摸板可能不允 接到音服器。
    另请检查 Sonos 已知不兼容硬件列表:
```
<https://support.sonos.com/en-us/article/incompatible-network-hardware>

由于 Sonos 被列 有 的 交 机也可能会 致 trivum 出

# <span id="page-36-0"></span>13. IR 配器通 外工具 程

要使用 外遥控器的命令 trivum 外 配器 行 程, 行以下 :

- 从 <https://www.trivum-shop.de/support/docs/de/tools-overview.html> 下 trivum IR 工具 (Install-IrTool-\*.exe)
- 安装并 行 工具。
- 如果 IR 配器已 接到 , 它 自 出 在左 的 "Serial" 下方。
- 通 序列号 配器。 符号以 接到 配器。等到 示 "Connected"。
- 将 外遥控器放在 配器前面, 距 不超 40 厘米。
- 然后, 个 程命令:
- "IR 命令 " 按 。它 示了一条矩形曲 , , 它的右 有一个零, 意味着已 收到零个命令。
- 按下 外遥控器上的按 。
- 如果 配器收到命令, IR 命令按 加其 数器。
- 在将 IR 命令按 放到其上方的 槽中。 会看到一个 出 口。 入命令名称并可 。例如,如果 按"机", "M: 机"。 所有其他命令重 此 。
- 最后在Page列中 "Use"作 第1 。
- 关闭连接。

将命令存 到数据 文件:中

所有命令 程完 后, 要 看左下角的 "File" 区域。单击 "new file" 按 并 入文件名来存 当前数据 。 保选择可写文件 (不在 "Program Files" 内)。然后将要存 的命令从 部区域 放到文件区域中。 次 放 都会自 写入数据 文件。 可以将整个 面从 部 面区域 放到底部 ,一 接管 面的所有命令。

从数据 加 命令:

在左下角的"文件"区域中, ""S""并 包含数据 文件的文件 。

# <span id="page-36-1"></span>**14.** 如何使用**coverart**与**trivum MusicCenter**

- 1. 将所有音 文件 制到NAS上
- 2. 在iTunes中 建数据
- 3. 将所有音 文件从NAS 入新的iTunes数据
- 4. iTunes搜索封面
- 5. 在,封面 可能在 iTunes 中可 ,但在 多情况下,它不会包含在音 文件本身中。
- 要 此目的, 按以下 操作:
- a. 在Macintosh下:
	- i. 从 <ftp://service.trivum.com/Installer/iTunesScripts/> 下 EmbediTunesArtwork-Mac.zip 并将其 制到 {username}/Library/iTunes
	- ii. 提取 .zip 文件。 建一个 .dmg。
	- iii. 双 .dmg。 → 将打 一个 口。
	- iv. 在 Finder 中, 建一个文件 "{username}/Library/iTunes/Scripts", 然后从新 口中将图标""Embed Artwork"" 到""Scripts""中。 在 有一个文件: "{username}" / /iTunes/脚本/嵌入 品`
	- v. 重新 iTunes。

在, 右上角的 助附近 会出 一个新的菜 条目 (一个 色小符号) 。打 它 , 会看 到 **"Embed Artwork"**

- vi. 在 可以
	- 示coverart的文件
	- 然后 "Embed Artwork"
		- ,封面 将集成到音 文件中。
- b. Windows 下:

在"EmbediTunesArtwork-Windows.zip"

内有一个工具可以从"ftp://service.trivum.com/Installer/iTunesScripts/"下 ,

- 必 从 Windows 命令行 行(cmd.exe)。
- 6. 在 MusicCenter 表面的\*流/ \*下, 入 NAS 的路径。 必 以"smb://", 例如"smb://192.168.1.10/mymusic"

7. 单击\*共享/重新 描所有文件\*。 描可能需要一段时间。 在"状 " 中, 可以 看 描是否 在 行中。 在"信息" 中, 可能会看到一些 信息。

### <span id="page-37-0"></span>14.1. 替代方法: 文件<br>

如果 将名 "folder.jpg" 的 像文件放入 NAS 上的 个 文件 中, 那 如果音 文件中不包含任何 像文件, 像文件将用作封面 。

#### <span id="page-37-1"></span>14.2. 如何使用更多工具 封面

在 Windows 下, 可以使用 MP3Tag 来 的音 文件是否包含封面 ,或手 将封面 添加到(某些)音 文件中。

# <span id="page-37-2"></span>**15. EIB/KNX ETS** 地址列表 入

需要一个 ASCII文本文件, 如:

```
^{\rm{m}} ""
  "" " 随便一个" "1/2/3"
  "" " 随便 个" "1/2/4"
```
(在本例中 除行 的空格, " "之 的空格 是制表符)

可以通 以下方式由ETS 出:

出格式:CSV CSV 格式:3/1 - 三列,Main/Middle/Sub group separated Export with header line: yes CSV separator: Tabulator

它可以在服 器上 入

- V9/V10:在自 化/KNX/ 置通信/ 入 CSV 下
- V8:在System/KNX Setup下
- V7: 在KNX/Businterface / 文件下

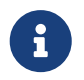

必 使用 Firefox 或 Safari 器 行上 。 Chrome 可能会工作, 也可能不会。 Internet Explorer 将永 无法工作。

最多支持 500 个 地址, 但建 入最多 250 个, 以避免服 器 Web 配置 GUI 速度 慢。

从 trivum V 8.54 build 7649 始, 支持以下格式,主要由 ETS 4 建:

```
"Main" "Middle" "Sub" "Address"
"new main qroup" "5/-/-' "new middle group" "5/1/-"
  "Ausgang1Toggle" "5/1/0"
 "Ausgang1Dimmen" "5/1/1"
 "Ausgang1Brightness" "5/1/2"
```
它不需要 行。所有具有不完整 地址(如 "5/-/-")的条目都将被忽略。

要 少大量的 地址, 可以使用

- 一个 文本 器, 如Windows 事本
- 或者将列表 入Excel, 它,然后重新 出 .CSV数据
- 或者使用 <https://www.trivum-shop.de/support/docs/de/tools-overview.html> 中的 Windows 命令行工具 sfk, 然后 在 \1/7/\*`:

sfk filter input.csv -+\"1/7/\*\" +tofile out.csv

# <span id="page-39-0"></span>16. Streamcard 3 ( 服 器)

# <span id="page-39-1"></span>**16.1. 问题**

Streamsource 和 MusicCenter 之 的通信是不可能的。

### <span id="page-39-2"></span>**16.2.** 解:

Streamsource 2 秒 一次它的通信 伴(件 程)是否 在 行。如果到目前 止没有 于 合作 伴的信息, 或者合作 伴没有回答, 会出 此

如果*错误*出 ,可能的原因是

- 网络通 中断
- 如果使用 多 (PowerAmp) , Cardhost 通信 (MCenter V7 或 V8 Pro Line) 中会出 (从 V7.77 始修 )

大多数情况下是 。 可以通 trace.exe 工具 行 。 定 Streamsource IP 地址,然后在命令行中 入:

trace.exe streamSourceIP

#### 然后按\*'i'\* 看信息。

如果 没有反 或永久 示 "Repeating request", 表明与 MusicCenter 存在通信 , 例如与其他 的 IP 冲突或路由器。。也有可能是 Streamsource 本身存在 陷。

也可以

ping streamSourceIP

在命令行中。如果没有回 , Streamsource 的布 。

MusicCenter 7.80 或 8.25 的更新也可能有所 助, 因 Streamsource 理得到了改 。

# <span id="page-39-3"></span>**17.** 行器:没有**Internet**或名称服 器 **-** 无法更新

行器需要来自 DHCP 服 器的配置数据。 DHCP 服 器 行器提供一个 IP 地址,并告知要使用 个名称服 器。需要名称服 器 接到互 以允

- 网络电台播放
- 件更新
- NTP自 置。

因此, 保将本地 接到互 的路由器/交 机/ 制解 器提供 DHCP 服 , 服 也提供正 的名称服 器信息。

按着 些次序:

- 在Web 器中打 路由器的Web配置GUI。
- 搜索以下 置:DHCP和名称服 器。
- 保DHCP 于活 状 。
- 保名称服 器信息 送到 的 中。如果 看到某个名称服 器地址 (例如 m.n.n.n), 在命令行上使用""ping n.n.n.n""等命令 服 器是否 存在。 如果 不知道要使用 个名称服 器 IP 地址 行配置, 使用 8.8.8.8, 即 Google 名称服 器。
- 更改网络配置后,首先通 打 某个互联网网站,使用 PC 或笔记本电脑检查互联网访问是否 然有效。

然后重新 行器。

# <span id="page-40-0"></span>**18. AudioBox P150**的音量在**100**%之前受到限制

如果将音量 到最大, 可能会在接近最大音量 遇到音量下降的情况。

是自 限制功能,用于保 硬件。硬件中有削波 , 触 会自 限制 出功率, 以避免 流 。 此效果取决于播放的音 内容。如果 播放安静的音 , 比如古典 曲, 可能会 到 100%。

## <span id="page-40-1"></span>19. 系 重 后如何 流媒体内容

如果 trivum 系 重新 , 并且 , 了操作 Stream, 不会立即播放任何内容, 因 没有 任何音  $\Omega$ 

可以通 将宏与系统 start" 上的函数 "run 操作 合使用来更改:

- 1. 在配置/宏下, 通 个 建宏:
	- 选择并播放区域中的流式内容
	- 然后立即 │ 区域 │ 源
- 2. 在配置/区域/区域/操作/系统的信任/存操作 建一个操作: 行宏,然后 上面的宏。

然后会生 情况:

- 系 重新 后 30 秒, 区域打 , 一些流媒体内容, 然后立即 。
- 如果 当天 些 候按 "Stream", 它将立即播放 的内容。

# <span id="page-41-0"></span>20. 可以将 Airplay 音 从 Android 流式<br>图 trivum<br>?

情况下不是,但使用商 AirMusic 用程序可能是可行的,至少可以使用来自 Youtube 用程序的音 。

<https://www.trivum-shop.de/support/docs/cn/mcenter-manual.html#android-and-airplay>

# <span id="page-41-1"></span>**21. KNX** 景配置示例

示例:trivum 行器 由KNX 景控制。 通 GA 1/5/99 个不同的 景,第一个区域 ,或者它 播放 FM 器的 台。 1. 自 化/KNX/ 置通信: ◦ 用:使用 KNX/IP ◦ 景保存/恢 的 地址: 入"1 5 99" 2. 区域/第一区/ KNX 置: ◦ 要在 景中包含/排除的GA: 入'1 5 90' 3. 景 程: a. 景1: 状 ■ 保区域の 。 ■ 告 第一个区域它是 景的一部分: 通 KNX 1 位, 1, 送到 1/5/90 → 验 是否接受了 个 KNX 命令, 看 Developer/Traces/ KNX 跟踪应该说的地方:"Zone 'first zone' will handle scene part '1' telegram" • 将当前( )状 存 景一: 算 景索引

index = 景 号 - 1

算命令代

 Store = 128 plus scene index Restore =  $\theta$  plus scene index

通 KNX 送:1字, 128, 至 1/5/99

- → KNX 跟踪是否 示: "将保存 景 1。 景 1 保存包含 1 个区域. "
- a. 景2: FM 台
	- 。在区域中激活FM 器, 台3。

◦ 将当前( )状 存 景二: 通 KNX 送:1 字 , 129, 至 1/5/99 → KNX 跟踪是否 示: "将保存 景 2 . 景 2 保存包括 1 个区域. "

- 1. 使用 景:
- b. 使用 "off" 景:
	- 通 KNX 送:1字, 0,至 1/5/99
	- $\rightarrow$  区域
	- → KNX 跟踪是否 示: "将恢 景 1。包括 1 个区域. "
- c. 使用 FM 调谐器 景:
	- 通 KNX 送:1字, 1, 至 1/5/99
	- $\rightarrow$  区域 播放 FM 器 台 3。
	- → KNX 是否trace : "将恢 景 2。包括 2 个区域. "

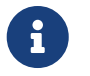

不需要激活 "trace bus communication" 即可 看上面 示的 KNX 跟踪消息。 始 跟踪 景 理的重要操作消息。